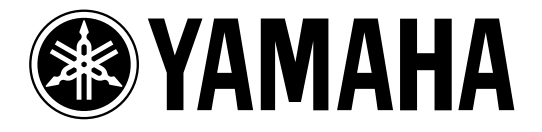

# **DIGITAL REVERBERATOR**

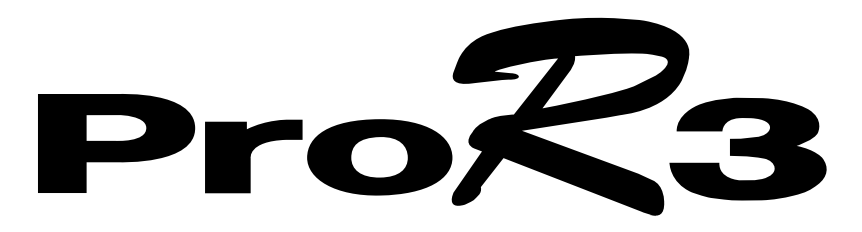

**Owner's Manual Manuel d'instructions Bedienungsanleitung Manual del propietario**

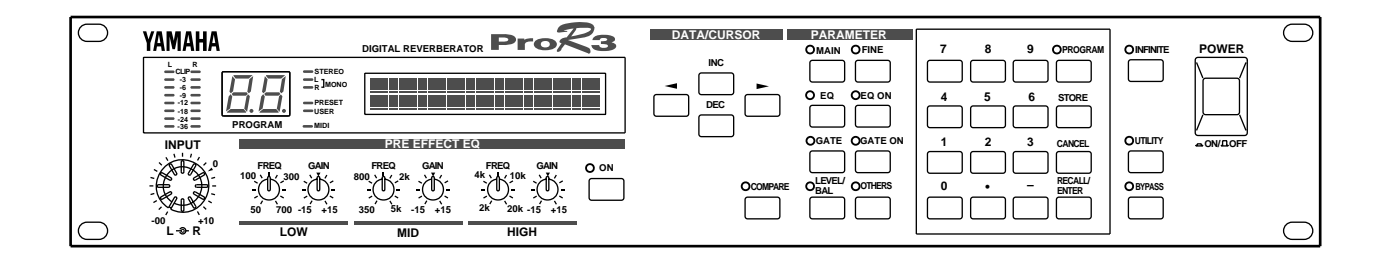

#### **FCC INFORMATION (U.S.A.)**

#### 1. IMPORTANT NOTICE: DO NOT MODIFY THIS UNIT!

This product, when installed as indicated in the instructions contained in this manual, meets FCC requirements. Modifications not expressly approved by Yamaha may void your authority, granted by the FCC, to use the product.

- 2. IMPORTANT: When connecting this product to accessories and/or another product use only high quality shielded cables. Cable/s supplied with this product MUST be used. Follow all installation instructions. Failure to follow instructions could void your FCC authorization to use this product in the USA.
- 3. NOTE: This product has been tested and found to comply with the requirements listed in FCC Regulations, Part 15 for Class "B" digital devices. Compliance with these requirements provides a reasonable level of assurance that your use of this product in a residential environment will not result in harmful interference with other electronic devices. This equipment generates/uses radio frequencies and, if not installed and used according to the instructions found in the users manual, may cause interference harmful to the operation of other electronic devices. Compliance with FCC regulations does not guarantee that interference will not occur in all installations. If this product is found to be the source of interference, which can be determined by turning the unit "OFF" and "ON", please try to eliminate the problem by using one of the following measures:

Relocate either this product or the device that is being affected by the interference.

Utilize power outlets that are on different branch (circuit breaker or fuse) circuits or install AC line filter/s.

In the case of radio or TV interference, relocate/reorient the antenna. If the antenna lead-in is 300 ohm ribbon lead, change the lead-in to coaxial type cable.

If these corrective measures do not produce satisfactory results, please contact the local retailer authorized to distribute this type of product. If you can not locate the appropriate retailer, please contact Yamaha Corporation of America, Electronic Service Division, 6600 Orangethorpe Ave, Buena Park, CA 90620

\* This applies only to products distributed by YAMAHA CORPORATION OF AMERICA.

#### **IMPORTANT NOTICE FOR THE UNITED KINGDOM**

#### **Connecting the Plug and Cord**

WARNING: THIS APPARATUS MUST BE EARTHED

IMPORTANT: The wires in this mains lead are coloured in accordance with the following code:

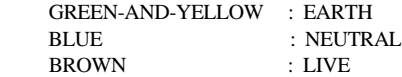

As the colours of the wires in the mains lead of this apparatus may not correspond with the coloured markings identifying the terminals in your plug, proceed as follows:

The wire which is coloured GREEN and YELLOW must be connected to the terminal in the plug which is marked by the letter E or by the safety earth symbol or coloured GREEN and YELLOW.

The wire which is coloured BLUE must be connected to the terminal which is marked with the letter N or coloured BLACK.

The wire which is coloured BROWN must be connected to the terminal which is marked with the letter L or coloured RED.

This applies only to products distributed by YAMAHA KEMBLE MUSIC (U.K.) LTD.

#### ADVARSEL!

Lithiumbatteri—Eksplosionsfare ved fejlagtig håndtering. Udskiftning må kun ske med batteri af samme fabrikat og type. Levér det brugte batteri tilbage til leverandoren.

#### VARNING

Explosionsfara vid felaktigt batteribyte. Använd samma batterityp eller en ekvivalent typ som rekommenderas av apparattillverkaren. Kassera använt batteri enligt fabrikantens instruktion.

#### **VAROITUS**

Paristo voi räjähtää, jos se on virheellisesti asennettu. Vaihda paristo ainoastaan laitevalmistajan suosittelemaan tyyppiin. Hävitä käytetty paristo valmistajan ohjeiden mukaisesti.

# **EFFET DE RÉVERBÉRATION NUMÉRIQUE**

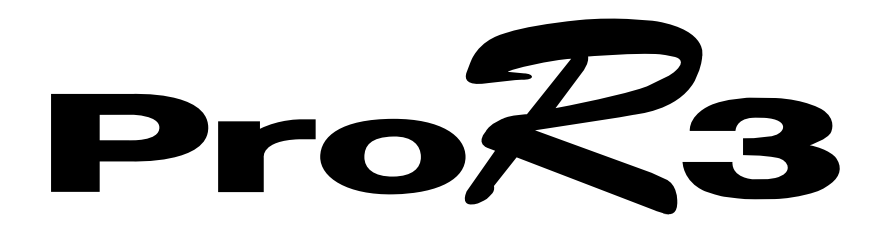

**Manuel d'instructions**

# **Précautions**

#### **Avertissement en cas de présence d'eau**

Eviter de laisser l'appareil sous la pluie, de l'utiliser près de l'eau, dans l'humidité ou lorsqu'il est mouillé. Ne pas y déposer des récipients contenant des liquides qui risquent de s'épancher dans ses ouvertures.

#### **Evitez toute exposition à une chaleur, une humidité, une quantité de poussière et de vibrations excessives**

Evitez de placer l'appareil dans un lieu exposé à des températures élevées ou une forte humidité (évitez la proximité de radiateurs, poêles, l'exposition au soleil, etc.). De même, les endroits poussiéreux ou sujets à des vibrations sont à proscrire pour éviter tout endommagement.

#### **Evitez les chocs**

Des chocs violents peuvent endommager l'appareil. Maniez-le avec soin.

Veillez à laisser assez d'espace autour de l'appareil pour garantir une bonne ventilation.

Gardez au moins un espace de 10 cm entre l'arrière de l'appareil et le mur. Cela évitera toute accumulation interne de chaleur qui risquerait de provoquer une surchauffe de l'appareil et éventuellement un incendie.

#### **N'ouvrez pas le boîtier de l'appareil et n'essayez pas de le réparer ou le modifier vous-même.**

Ce produit ne contient aucune pièce réparable par l'utilisateur. Adressez-vous pour tout entretien ou réparation à un SAV agréé par Yamaha. Si vous ouvrez l'appareil et/ou touchez aux circuits internes, vous perdez le bénéfice de la garantie.

#### **Assurez-vous que l'appareil est hors tension avant d'effectuer ou de supprimer des connexions**

Mettez toujours les appareils concernés hors tension avant de brancher et de débrancher des câbles. C'est vital pour éviter d'endommager l'appareil ainsi que tout autre matériel qui y est relié.

#### **Maniez les câbles avec précaution**

Branchez et débranchez toujours les câble (ainsi que le cordon d'alimentation) en tirant sur la prise et non sur le câble.

#### **Nettoyez avec un chiffon doux et sec**

N'utilisez jamais de solvants tels que de l'essence ou de la térébenthine pour nettoyer l'appareil. Essuyez-le avec un chiffon doux et sec.

#### **Utilisez toujours une source d'alimentation adéquate**

Assurez-vous que la tension spécifiée à l'arrière de l'appareil correspond à celle de vos prises secteur:

> Modèle USA & canadien: 120V CA, 60 Hz Modèle général: 230V CA, 50 Hz Modèle pour la Grande-Bretagne: 240V CA, 50 Hz

#### **Pile**

Cet appareil contient une pile au lithium longue durée qui conserve le contenu des mémoires utilisateur lorsque l'appareil est hors tension. Pour un usage normal, cette pile doit durer environ cinq ans. Si la tension de la pile baisse au-delà d'un certain niveau, le message "WARNING LOW BATTERY" apparaît à l'écran lors de la mise sous tension. Dans ce cas, adressez-vous à un SAV agréé par Yamaha pour faire remplacer la pile.

**Avertissement: N'ESSAYEZ PAS DE REMPLACER LA PILE VOUS-MEME. L'OUVERTURE DU BOITIER ET/OU LA MODIFICATION DES CIRCUITS INTERNES ANNULE LA GARANTIE.**

# **Table des matières**

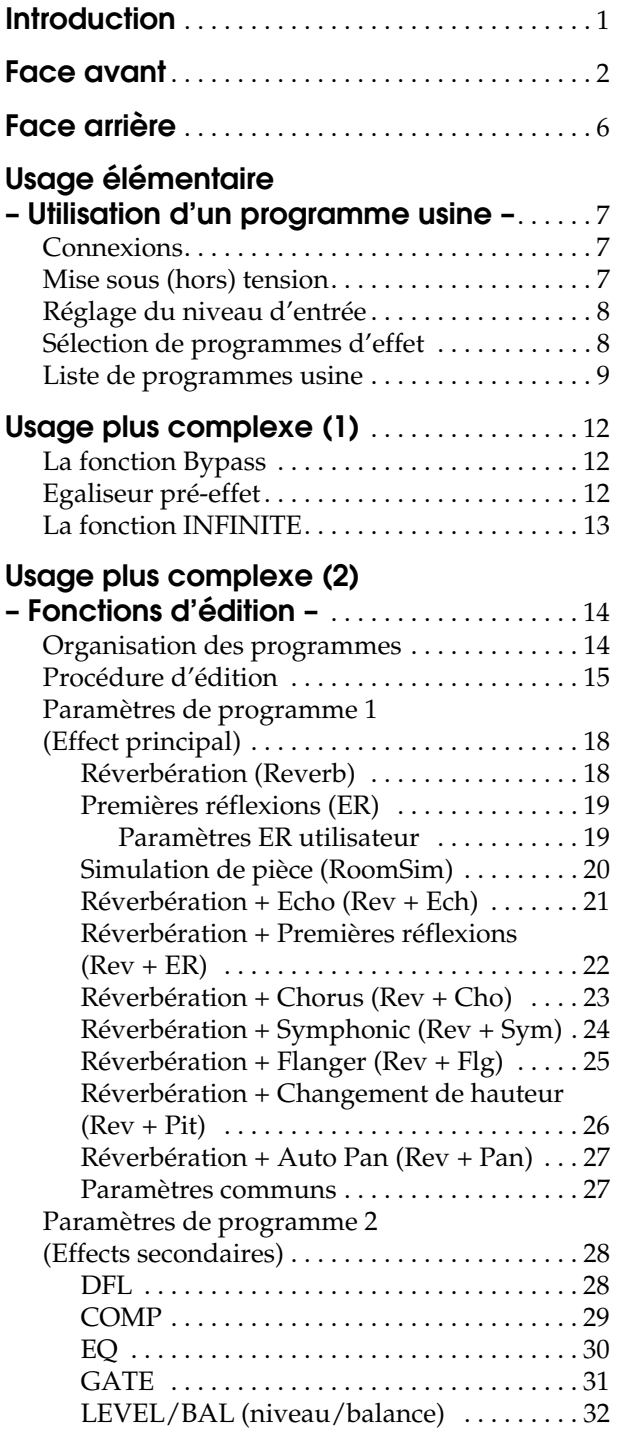

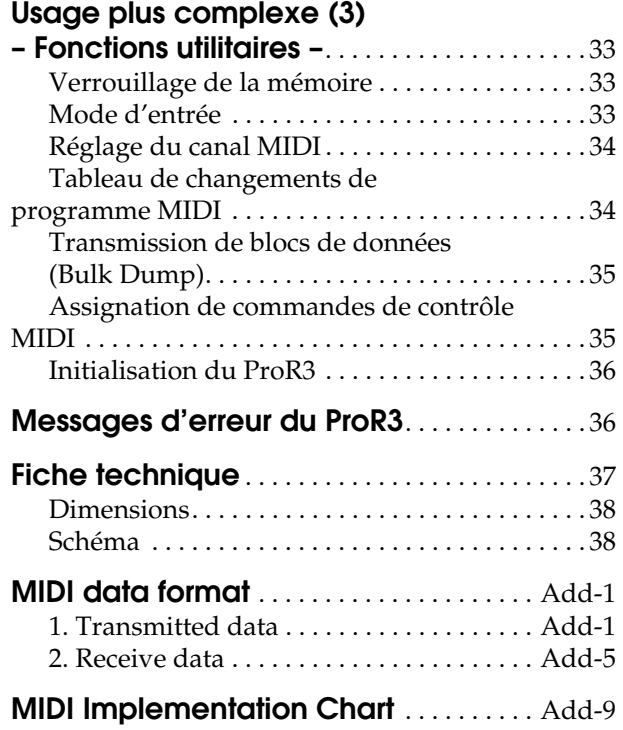

### **Introduction**

Nous vous remercions d'avoir porté votre choix sur le ProR3 Digital Reverberator de Yamaha. Le ProR3 annonce une ère nouvelle dans la technologie de réverbération de Yamaha: celle des processeurs de signaux numériques (DSP) de la troisième génération avec un traitement numérique du signal à 32 bits et des convertisseurs A/N et N/A linéaires à 20 bits hautement performants. Ces avancées offrent une densité et une résolution jamais atteintes à ce jour et dont l'impact dynamique coupe le souffle. Les circuits d'entrée et de sortie analogiques sont d'une extraordinaire qualité et autorisent une plage dynamique de 110 dB offrant ainsi une réverbération incroyablement naturelle avec un étouffement sans bruit.

Le ProR3 dispose de 10 effets primaires: réverbération, premières réflexions, simulation de pièce et des combinaisons de réverbération avec de l'écho, du chorus, du flanging, des changements de hauteur, de l'auto pan, etc. Un égaliseur pré-effet est prévu avant l'effet principal et après l'effet principal, vous trouverez des étages de filtre dynamique, compresseur, égaliseur, Gate (porte), niveau et balance. En mode d'entrée stéréo, vous disposez d'une réverbération entièrement stéréo. Outre les 90 programmes d'usine, prêts à l'emploi, le ProR3 met 90 mémoires utilisateur à votre disposition pour vos propres réglages.

Les entrées et sorties stéréo proposent aussi bien des prises XLR que des prises jack 1/4" symétriques vous permettant de brancher une vaste gamme de matériel. Les sélecteurs de niveau d'entrée et de sortie (–10 dB/+4 dB) font également preuve de souplesse lors du réglage de niveau. Vous pouvez sélectionner les programmes à partir d'un appareil MIDI externe et procéder à des échanges de blocs de données SysEx (Bulk Dump).

Le ProR3 Digital Reverberator de Yamaha est le produit d'un grand pas en avant en matière de technologie de réverbération numérique. Il offre des effets de réverbération d'une richesse exceptionnelle, une qualité de son et une maniabilité uniques. Il constitue une boîte de réverbération idéale quelle que soit son affectation: elle fera des merveilles tant dans un studio personnel que lors d'enregistrements audio professionnels ou au sein d'une installation d'amplification de salles.

Pour tirer le meilleur parti de votre ProR3, sans le moindre problème, durant de longues années, veuillez lire attentivement ce manuel.

# **Face avant**

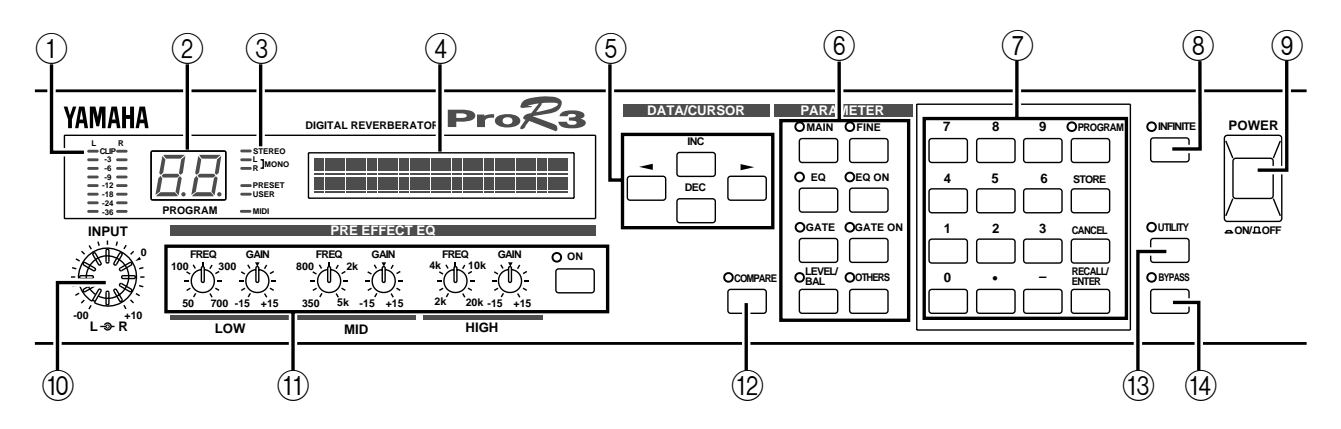

#### **1 Niveaumètres d'entrée INPUT (L/R)**

Il s'agit d'un niveaumètre stéréo à 8 segments pour chaque canal. Les segments indiquent les niveaux suivants: –36 dB, –24 dB, –18 dB, –12 dB, –9 dB, –6 dB, –3 dB et CLIP (saturation).

**Remarque:** *Les niveaumètres sont placés après le convertisseur A/N. Cela signifie donc que l'indicateur CLIP fait état de distorsion pour le signal numérique. Réglez le niveau d'entrée de telle sorte que l'indicateur CLIP ne s'allume pas.*

#### **2 Affichage de numéro de programme (PROGRAM)**

Il s'agit d'un affichage à deux chiffres et sept segments qui indique le numéro de programme sélectionné.

Si cet affichage clignote, cela signifie qu'un nouveau programme a été sélectionné mais que son contenu n'a pas encore été chargé.

#### **3 Indicateurs de statut**

Ces six témoins indiquent le statut du programme ainsi que d'autres fonctions du ProR3.

#### **STEREO, L/R MONO**

Trois indicateurs sont dévolus au mode d'entrée du programme sélectionné. Le ProR3 dispose de quatre modes d'entrée (Stereo, LR/Mix, R-Mono, L-Mono) que vous sélectionnez avec la touche UTILITY. Lorsque les deux indicateurs L/R Mono sont allumés, le mode LR/Mix est activé.

#### **PRESET/USER**

Ces indicateurs font état du statut du programme. Servez-vous de la touche PROGRAM pour sélectionner le statut. Lorsque l'indicateur PRESET est allumé, vous pouvez effectuer votre choix parmi les programmes usine. Lorsque l'indicateur USER est allumé, vous avez le choix entre vos propres programmes.

#### **MIDI**

Cet indicateur s'allume lorsque des données MIDI sont reçues en provenance d'un appareil externe branché à la borne MIDI IN.

#### **4 Ecran à cristaux liquides**

Cet écran à cristaux liquides, éclairé par l'arrière, donne le nom du programme sélectionné ainsi que les valeurs des paramètres du programme. Les messages touchant au fonctionnement sont également affichés ici.

#### **5 Touches DATA/CURSOR**

Les touches DATA (INC) (DEC) servent à modifier la valeur du paramètre sélectionné.

Les touches CURSOR (◀) (▶) permettent de choisir un paramètre affiché à l'écran.

Lorsque l'indicateur PROGRAM est allumé, les touches DATA permettent de sélectionner le programme que vous désirez charger.

#### **6 Touches PARAMETER**

Ces touches vous permettent de sélectionner les paramètres d'effet. Chaque fois qu'une touche est enfoncée, elle passe d'une page de paramètre à l'autre et finit par revenir à la première page.

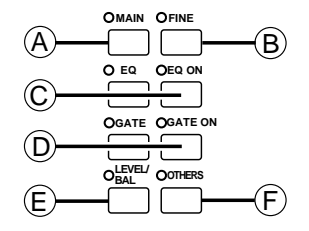

#### **6-A Touche MAIN**

Cette touche vous donne accès aux paramètres principaux (Main). Lorsque l'indicateur s'allume, vous pouvez éditer (modifier) les paramètres principaux du programme.

#### **6-B Touche FINE**

Cette touche vous donne accès aux paramètres secondaires du programme. Lorsque l'indicateur s'allume, vous pouvez éditer (modifier) les paramètres secondaires du programme.

#### **6-C Touches EQ, EQ ON**

La touche EQ donne accès aux paramètres de l'égaliseur à trois bandes post-effet. Lorsque l'indicateur s'allume, vous pouvez éditer des paramètres tels que le type d'égalisation (en crête ou en plateau), la fréquence, le gain et le Q (bande passante) pour chaque bande.

La touche EQ ON active/désactive l'égaliseur post-effet. Lorsqu'il est activé, le témoin vert s'allume.

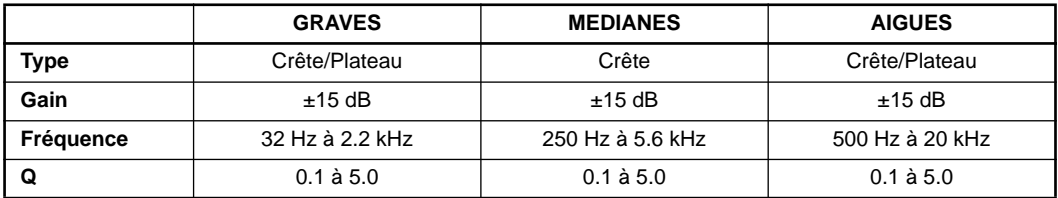

#### **6-D Touches GATE, GATE ON**

La touche GATE donne accès aux paramètres Gate. Lorsque l'indicateur s'allume, vous pouvez éditer le niveau et la balance, etc.

La touche GATE ON active/désactive le Gate. Lorsqu'il est activé, le témoin vert s'allume.

#### **6-E Touche LEVEL/BAL**

Cette touche vous permet de régler la balance d'effet (la balance entre le volume du signal direct et du signal d'effet). Lorsque vous appuyez sur cette touche, le témoin rouge s'allume.

#### **6-F Touche OTHERS**

Cette touche a deux fonctions. Lorsque vous appuyez sur la touche, le témoin rouge s'allume.

- 1 Elle permet d'entrer un titre de programme (voyez la [page 16\)](#page--1-2).
- 2 Elle permet de sélectionner les paramètres contrôlés par des commandes de contrôle MIDI (voyez la [page 16](#page--1-0) et [35](#page--1-1)).

#### **7 Pavé numérique**

Ces touches servent à entrer directement le numéro d'un programme que vous voulez charger ou des valeurs de paramètres.

Lorsque vous utilisez le pavé numérique pour entrer une valeur de paramètre, la valeur clignotera jusqu'à la confirmation. Appuyez sur la touche RECALL/ENTER pour confirmer la valeur. Si vous désirez revenir à la valeur précédente, appuyez sur la touche CANCEL. Certains paramètres ne peuvent pas être réglés au moyen du pavé numérique.

Pour entrer une valeur négative (un gain d'égalisation de –9 dB, par exemple), utilisez la touche "-". Pour entrer une valeur décimale (un  $Q$  de 2.5, par exemple), utilisez la touche ".".

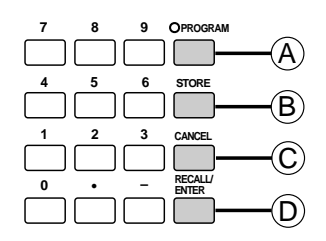

#### **7-A Touche PROGRAM**

Cette touche sert à sélectionner des programmes. Chaque pression de la touche fait alterner le statut du programme entre PRESET et USER (programme usine et utilisateur).

#### **7-B Touche STORE**

Cette touche vous permet de sauvegarder les réglages d'un programme que vous avez créé.

#### **7-C Touche CANCEL**

Cette touche permet d'annuler une valeur que vous avez entrée avec le pavé numérique.

#### **7-D Touche RECALL/ENTER**

Cette touche sert à charger un programme dont le numéro a été entré avec le pavé numérique ou à confirmer une valeur de paramètre.

#### **8 Touche INFINITE**

Une pression sur cette touche allume le témoin et allonge considérablement le paramètre Rev-Time pour produire un effet "d'arrêt sur son".

#### **9 Interrupteur POWER**

Cet interrupteur met l'appareil sous/hors tension.

Lors de la mise sous tension, le programme utilisé en dernier lieu avant la mise hors tension sera sélectionné.

#### **10 Commande de niveau d'entrée INPUT (L, R)**

Le bouton intérieur est la commande de niveau d'entrée pour le canal gauche tandis que le bouton extérieur est celle du canal droit. Les boutons sont coaxiaux ce qui facilite le travail de réglage du niveau pour une source stéréo.

#### **11 Commandes PRE EFFECT EQ, ON**

Il s'agit d'un égaliseur trois bandes paramétrique qui égalise le signal avant effet. La fréquence centrale et le gain peuvent être réglés pour chaque bande.

La touche ON active/désactive l'égaliseur pré-effet. Lorsqu'il est activé, le témoin vert s'allume.

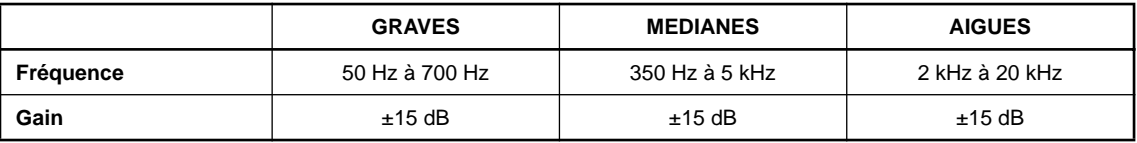

#### **12 Touche COMPARE**

Après avoir édité les paramètres d'un programme, vous pouvez vous servir de cette touche pour comparer le son édité avec le son du programme tel qu'il a été chargé. Lorsque le témoin rouge est allumé, vous entendez le son original du programme.

#### **13 Touche UTILITY**

Utilisez cette touche si vous désirez procéder à des réglages de paramètres système tels que le verrouillage de la mémoire, le mode d'entrée et les paramètres MIDI. Lorsque vous appuyez sur cette touche, le témoin rouge s'allume.

#### **14 Touche BYPASS**

Lorsque cette touche est enfoncée, le signal d'entrée sort directement sans passer par l'effet et le témoin rouge s'allume.

Elle constitue un moyen facile de comparer rapidement le son non traité avec le son traité.

# **Face arrière**

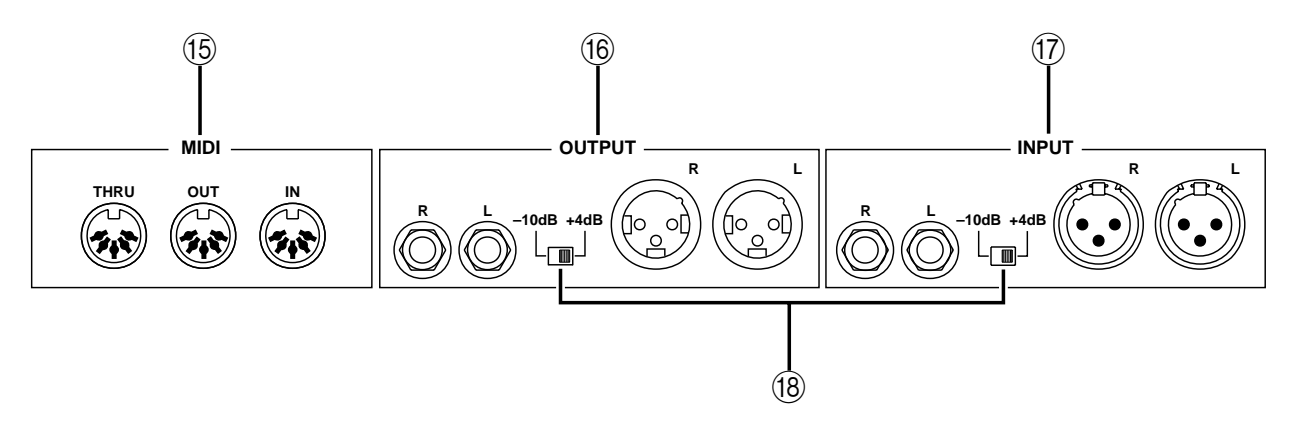

#### **15 Bornes MIDI**

Il s'agit de bornes de type DIN à 5 broches standard MIDI IN, MIDI OUT et MIDI THRU.

Ces bornes servent à transmettre au ProR3 des messages de changement de programme ou de commande de contrôle venant d'un appareil MIDI externe ainsi qu'à faire des transferts de données SysEx (Bulk Dump) du ProR3 vers un autre appareil.

#### **16 Bornes OUTPUT**

Ces sorties symétriques acheminent le signal de retour analogique vers votre table de mixage ou enregistreur multipiste, etc. Vous trouverez une paire de prises XLR-3-32 et une paire de prises jack 1/4". Le commutateur de niveau vous offre le choix entre un niveau de sortie nominal de +4 dB ou de –10 dB.

#### **17 Bornes INPUT**

Ces entrées symétriques permettent d'acheminer le signal de votre table de mixage ou enregistreur multipiste vers le ProR3. Si la source est mono, servez-vous de la touche UTILITY pour sélectionner une entrée adéquate (voyez la [page 33](#page--1-3)).

Vous trouverez une paire de prises XLR-3-31 et une paire de prises jack 1/4".

Le commutateur de niveau vous permet de sélectionner un niveau d'entrée nominal de +4 dB ou de –10 dB.

#### **18 Commutateurs de sélection de niveau**

Ces commutateurs vous permettent de choisir un niveau d'entrée/de sortie de +4 dB ou –10 dB. Réglez-les en fonction du niveau du matériel branché.

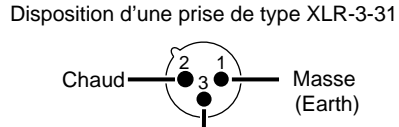

Cold

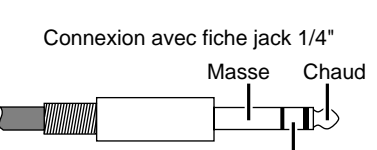

Froid

Disposition d'une prise de type XLR-3-32

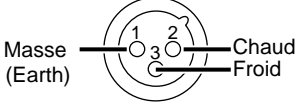

### **Usage élémentaire – Utilisation d'un programme usine –**

Voici comment charger un programme usine et l'utiliser sans en modifier les paramètres.

### *Connexions*

**1. Branchez la source sonore aux prises INPUT.**

**Avertissement: Avant de procéder aux branchements, assurez-vous que tous les appareils concernés sont hors tension.**

Pour une source sonore stéréo, branchez les sorties des deux canaux aux prises INPUT. Pour une source mono, servez-vous de la prise d'entrée L.

Si la source sonore dispose de prises XLR, servez-vous des bornes XLR-3-31 du ProR3. Sinon, utilisez les prises jacks 1/4".

**2. Branchez les bornes OUTPUT à la table de mixage ou à un autre appareil externe.**

Si la table de mixage dispose de prises XLR, servez-vous des bornes XLR-3-32 du ProR3. Sinon, utilisez les prises jacks 1/4".

**Remarque:** *Vous pouvez également vous servir d'un câble de conversion entre des bornes XLR et des bornes jack TRS 1/4".*

**3. Raccordez le ProR3 à une prise secteur.**

### *Mise sous (hors) tension*

**1. Appuyez sur l'interrupteur POWER pour mettre l'appareil sous tension. Une seconde pression le mettra hors tension.**

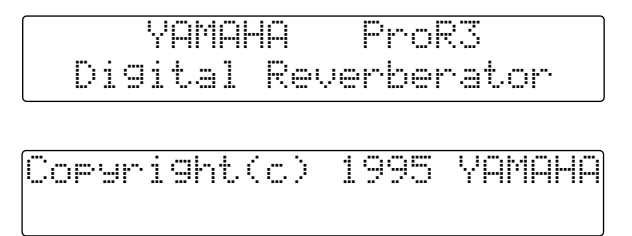

L'affichage initial apparaît durant quelques secondes puis le programme utilisé en dernier lieu avant la mise hors tension est sélectionné.

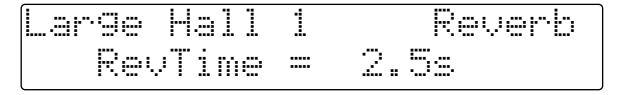

**Remarque:** *Lors de la mise sous tension d'une chaîne d'appareils, respectez toujours l'ordre que suit le signal: commencez par les sources de signaux et terminez par l'amplificateur. Cette séquence évite tout endommagement des haut-parleurs et de matériel ~ainsi que de votre ouïe qui peut souffrir du bruit produit par un appareil mis sous tension. Allumez le ProR3 avant les autres appareils. Lorsque vous coupez l'alimentation du système, commencez par mettre l'amplificateur hors tension et poursuivez jusqu'aux sources de signaux.*

### *Réglage du niveau d'entrée*

Lorsque le ProR3 et les autres appareils sont sous tension, lancez les sources de signaux et réglez le niveau d'entrée du ProR3.

**1. Tournez les commandes de niveau d'entrée INPUT tout en surveillant les Niveaumètres INPUT.**

Réglez le niveau de sorte à obtenir le meilleur rapport signal/bruit sans que les indicateurs CLIP ne s'allument.

### *Sélection de programmes d'effet*

Il y a deux manières de sélectionner des programmes.

- Utilisez les touches INC/DEC. Appuyez sur la touche INC ou DEC pour choisir un programme. Si vous maintenez une touche enfoncée, les numéros de programme changent en succession rapide.
- Utilisez le pavé numérique et la touche RECALL/ENTER.
	- 1 Utilisez le pavé numérique pour choisir le numéro de programme et l'indicateur PRO-GRAM clignote.

Si vous entrez le mauvais numéro, appuyez sur la touche CANCEL et servez-vous une fois de plus du pavé numérique pour entrer le bon numéro.

Si vous sélectionnez un numéro autre que  $1 \sim 90$ , l'écran affiche "\*\*NO PROGRAM\*\*No Type". Appuyez sur la touche CANCEL pour revenir à l'écran précédent.

2 Appuyez sur la touche RECALL/ENTER pour charger le programme. Une fois le programme chargé, l'indicateur PROGRAM cesse de clignoter et reste allumé.

Si vous sélectionnez un numéro autre que 1~90 et appuyez sur la touche RECALL/ ENTER, l'écran affiche "\*Program Number Error\*". Appuyez sur la touche CANCEL pour revenir à l'écran précédent.

**Remarque:** *Si l'écran vous demande "Recall? Are you sure?" (Chargement? Etes-vous sûr?) lorsque vous sélectionnez un programme, cela signifie que les données du programme en cours ont été éditées. Si vous désirez conserver ces modifications, sauvegardez le programme; voyez "Sauvegarde d'un programme" à la [page 16](#page--1-4).*

*Si vous ne souhaitez pas conserver ces données, appuyez sur la touche RECALL/ENTER pour charger le programme sélectionné.*

# *Liste de programmes usine*

<span id="page-13-0"></span>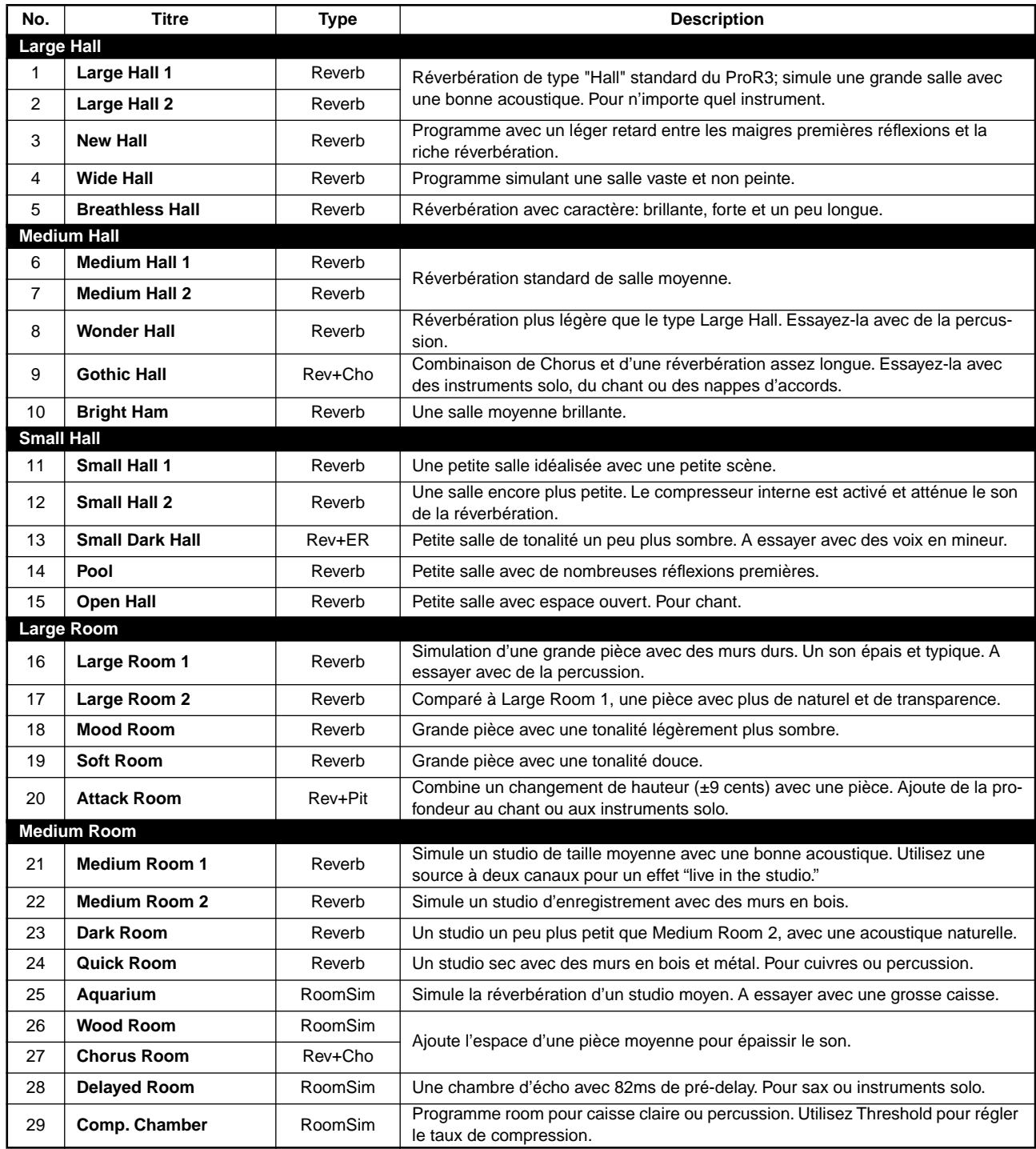

<span id="page-14-0"></span>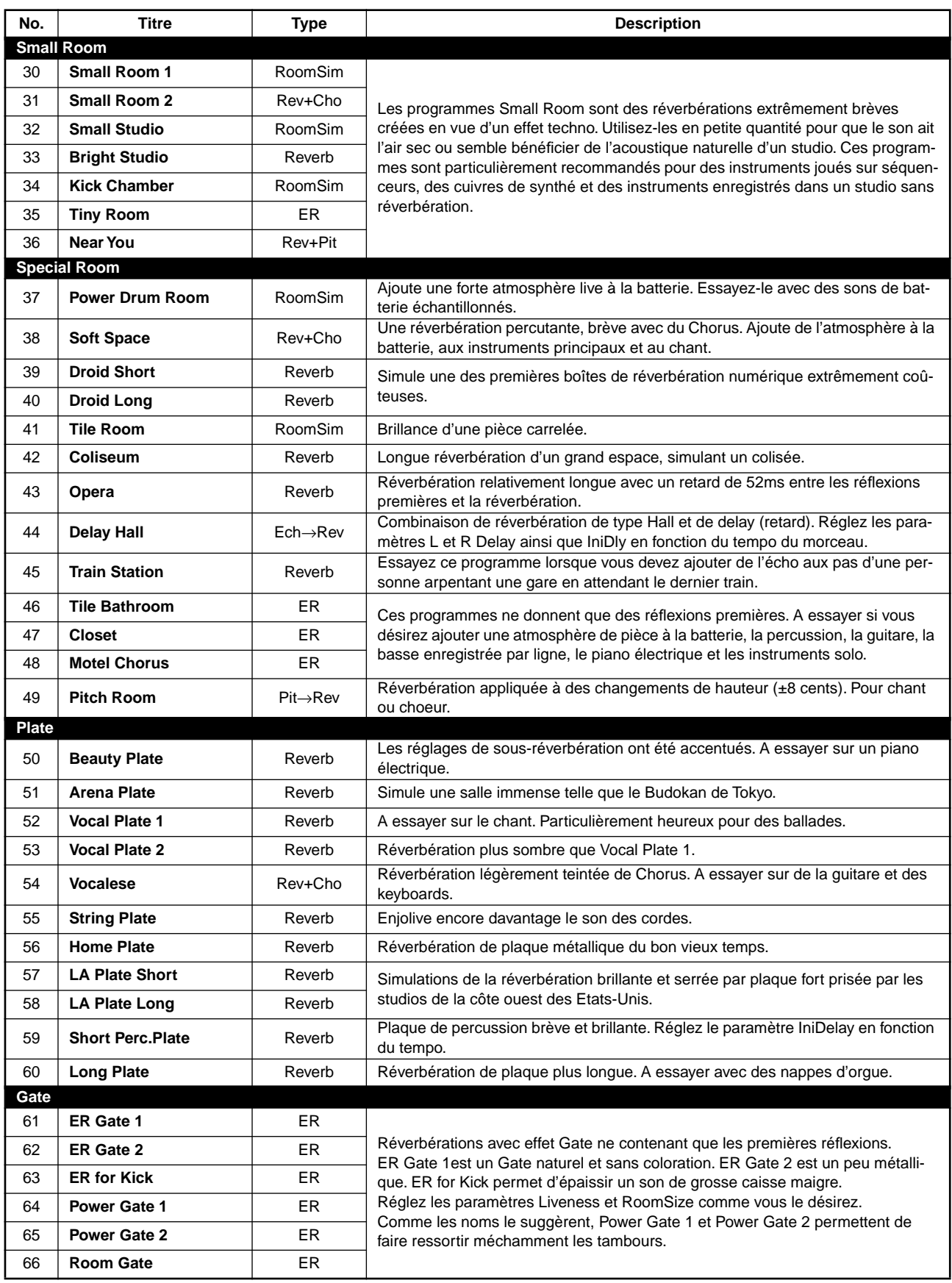

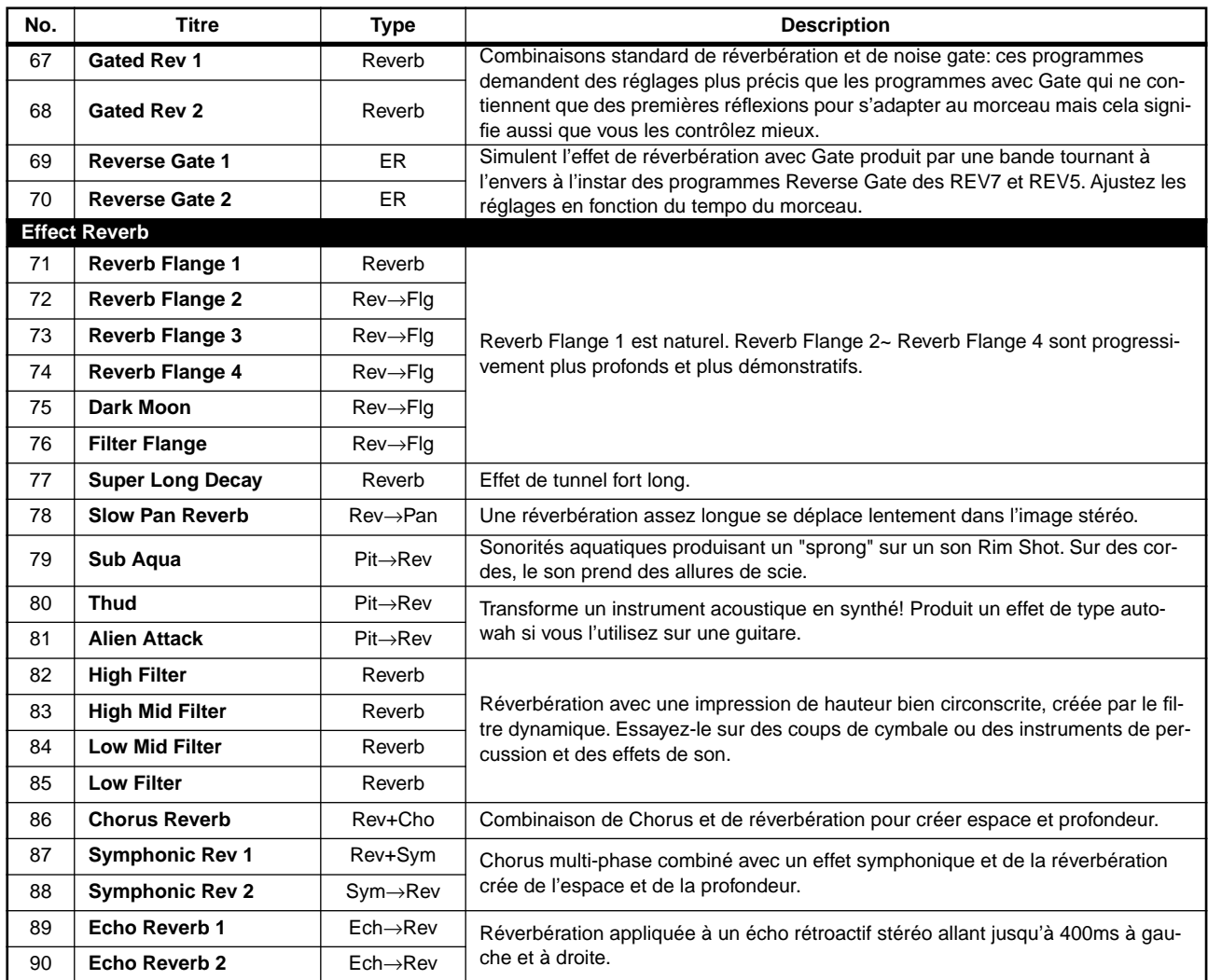

# **Usage plus complexe (1)**

### *La fonction Bypass*

Lorsque vous appuyez sur la touche BYPASS, le signal d'entrée ressort directement. Cette fonction vous permet de procéder à des comparaisons rapides entre le son traité par le programme d'effet et le son non traité. Lorsque l'effet est contourné (bypassed), le témoin rouge s'allume.

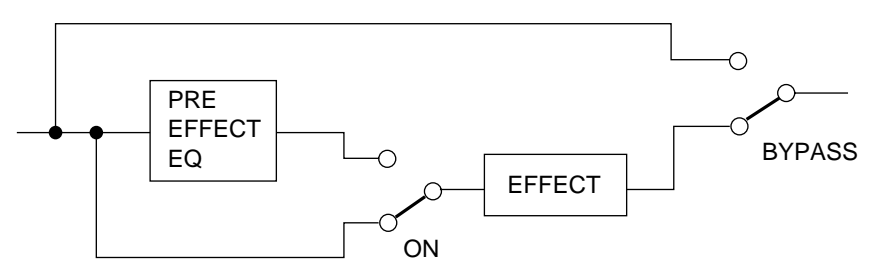

# *Egaliseur pré-effet*

La commande PRE EFFECT EQ vous permet d'effectuer des réglages pour l'égaliseur trois bandes pré-effet. Pour chaque bande, vous pouvez déterminer la fréquence et le gain.

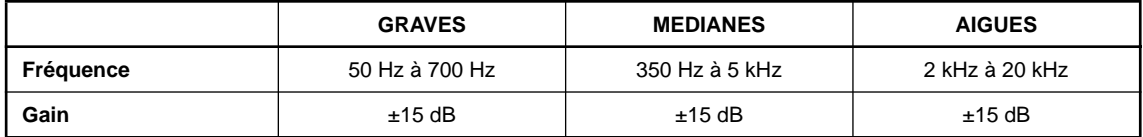

**1. Appuyez sur la touche PRE EFFECT EQ ON pour activer l'égaliseur.**

Le témoin vert s'allume.

**2. Sélectionnez une bande et tournez son bouton pour en régler le gain.**

#### **3. Tournez le bouton FREQ (fréquence) de la bande sélectionnée.**

Pour entendre l'effet de l'égaliseur, réglez d'abord le gain de la bande sélectionnée puis réglez la fréquence.

Les réglages de l'égaliseur ne sont pas conservés dans la mémoire du programme. Si l'égaliseur est activé, ses réglages affecteront tous les programmes.

**Remarque:** *Les commandes de l'égaliseur pré-effet sont situées après les Niveaumètres INPUT. Cela signifie donc que vous devez être prudent lorsque vous réglez le gain car si celui-ci est trop fort et provoque de la distorsion numérique, les Niveaumètres ne l'indiqueront pas.*

### *La fonction INFINITE*

La fonction INFINITE vous permet de régler un temps de réverbération extrêmement long. C'est parfois efficace à la fin d'un morceau, etc.

Voici les deux façons de vous servir de la touche INFINITE.

- Appuyez et relâchez immédiatement la touche INFINITE. Le temps de réverbération sera réglé au maximum. Appuyez une fois de plus sur la touche pour ramener le temps de réverbération à sa valeur initiale.
- Appuyez sur la touche INFINITE et maintenez-la enfoncée. Le temps de réverbération sera réglé au maximum tant que vous maintenez la touche enfoncée. Dès que vous la relâchez, le temps de réverbération reprend sa valeur initiale.

**Remarque:** *Pour des programmes dont l'effet principal est ER (Early Reflection ou réflexions premières), cette touche restera sans effet puisqu'ils n'ont pas de paramètres RevTime (temps de réverbération).*

# **Usage plus complexe (2) – Fonctions d'édition –**

Les programmes usine sont des programmes prêts à l'emploi. Les programmes utilisateur, par contre, sont faits sur mesure pour répondre à vos besoins spécifiques. Cette section vous explique comment éditer et créer vos propres programmes.

### *Organisation des programmes*

Chaque programme du ProR3 se divise en deux parties: l'effet principal et les effets secondaires.

Pour sélectionner l'effet principal, vous avez le choix entre les 10 possibilités suivantes; il dépendra du programme que vous avez choisi.

Type simple: Reverb, ER, Room Sim Type composé: Rev+Ech, Rev+ER, Rev+Cho, Rev+Sym, Rev+Flg, Rev+Pit, Rev+PAN

Le "+" des effets composés tels que "Rev+Ech"signifie que ces effets utilisent simultanément de la réverbération et de l'écho. Vous pouvez choisir l'ordre dans lequel ces effets sont appliqués: d'abord de la réverbération et puis de l'écho ou l'inverse.

Les effets secondaires viennent après; il s'agit des effets suivants, disponibles pour chaque programme: DFL (filtre dynamique), COMP (compresseur), EQ (égaliseur), GATE (porte) et LEVEL/BAL (niveau/balance).

L'effet principal constitue le facteur décisif pour la définition du caractère de l'effet. Si vous en connaissez le type, vous aurez déjà une idée fort claire du programme. C'est pourquoi le type d'effet principal est affiché à côté du nom et du numéro du programme à l'écran et figure également dans la liste.

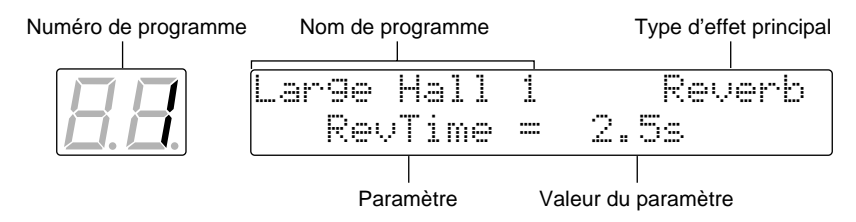

Le ProR3 dispose de touches séparées pour charger les paramètres de l'effet principal et des effets secondaires.

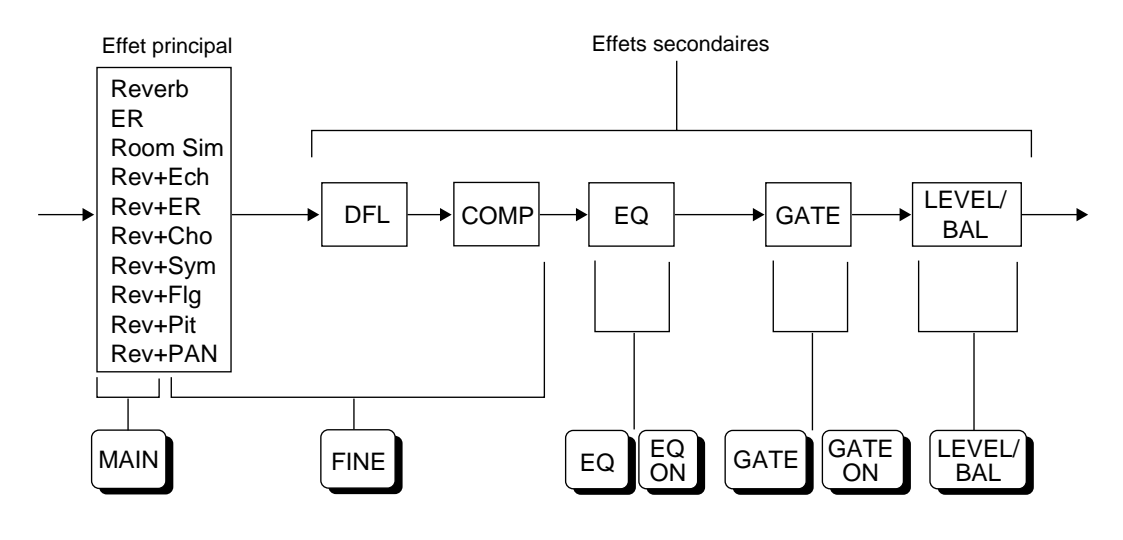

### *Procédure d'édition*

#### **1) Sélection d'un programme**

Voyez la liste des programmes usine à la [page 9](#page-13-0) ou la fiche incluse "Preset Program List" et sélectionnez le numéro du programme que vous désirez éditer.

Il n'est plus possible de changer le type de l'effet principal; veillez donc bien à choisir celui qu'il vous faut.

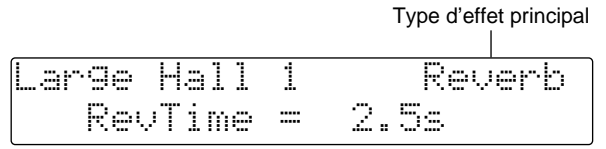

#### **2) Edition de paramètres**

**1. Appuyez sur la touche qui donne accès aux paramètres du programme que vous souhaitez éditer. Ainsi, pour éditer les paramètres de l'effet principal, appuyez sur la touche MAIN. Pour éditer les paramètres du Gate, appuyez sur la touche GATE.**

Les pages [18](#page--1-12) et suivantes contiennent les listes des paramètres accessibles par les différentes touches.

- **2. Appuyez à plusieurs reprises sur la touche jusqu'à ce que le paramètre voulu apparaisse.**
- **3. Utilisez les touches du curseur (**√**) (**®**) pour amener le curseur sur le paramètre que vous voulez éditer.**
- **4. Il y a deux manières de régler la valeur d'un paramètre.**
	- Appuyez sur la touche INC ou DEC pour déterminer la valeur. Si vous maintenez une de ces touches enfoncée, la valeur change de façon continue.
	- Servez-vous du pavé numérique et de la touche RECALL/ENTER pour déterminer la valeur.
		- 1 Servez-vous du pavé numérique pour entrer la valeur et les données se mettent à clignoter. Si vous vous êtes trompé, appuyez sur la touche CANCEL et entrez la valeur voulue avec le pavé numérique.
		- 2 Appuyez sur la touche RECALL/ENTER pour confirmer la valeur entrée.
- **5. En appuyant sur la touche COMPARE, vous pouvez comparer le son après édition du paramètre et le son initial.**
- **6. Si vous désirez encore modifier le paramètre, retournez à l'étape 3.**
- **7. Si vous voulez éditer un paramètre différent pour le même effet, retournez à l'étape 2.**
- **8. Si vous désirez éditer un autre effet, reprenez la procédure à partir de l'étape 1.**

#### **3) Entrer un titre**

Vous pouvez entrer un nom pouvant compter jusqu'à 16 caractères pour chacun de vos programmes.

#### **1. Appuyez sur la touche OTHERS.**

Le témoin rouge s'allume. Chaque fois que vous appuyez sur la touche OTHERS, la page d'édition du titre ainsi que deux pages de paramètres de contrôle sont affichées tour à tour.

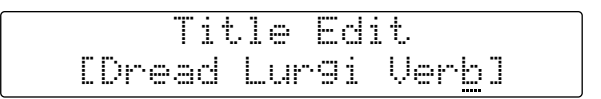

**2. Servez-vous des touches du curseur (**√**) (**®**) pour choisir l'emplacement du caractère.**

Le curseur indique l'endroit d'insertion d'un caractère. Chaque pression sur la touche du curseur déplace ce dernier sur la position précédente/suivante et recommence au début lorsqu'il atteint la fin du titre.

**3. Appuyez sur la touche INC ou DEC pour changer le caractère. Vous pouvez également vous servir des touches du pavé numérique pour entrer des chiffres.**

Si vous maintenez la touche INC ou DEC enfoncée, les caractères continuent à défiler. Les chiffres de 0 à 9, le "–" (moins) et un "." (point) peuvent être entrés avec les touches du pavé numérique.

#### **4) Réglage des paramètres pilotés via MIDI.**

Vous pouvez déterminer les paramètres qui seront pilotés via MIDI ainsi que leur plage de réglage (voyez la [page 35](#page--1-1)).

**1. Appuyez sur la touche OTHERS pour accéder à la page de contrôle MIDI.**

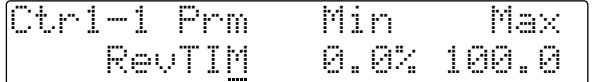

**2. Servez-vous des touches du curseur (**√**) (**®**) pour sélectionner les paramètres.**

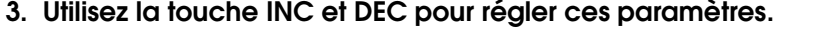

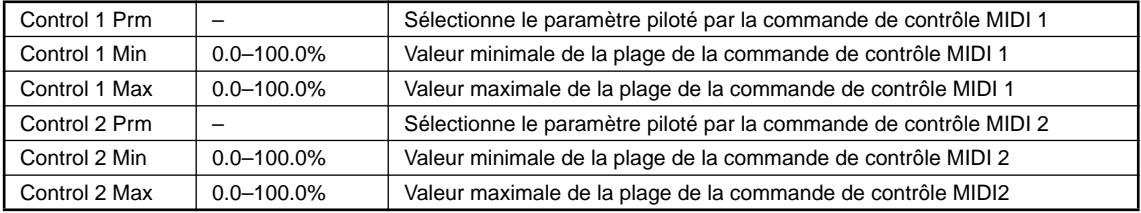

#### **5) Sauvegarde d'un programme**

Il est possible de sauvegarder jusqu'à 90 programmes dont vous avez modifié les paramètres sous forme de programmes utilisateur (USER).

#### **1. Appuyez sur la touche STORE.**

L'indicateur PROGRAM clignote et un message vous demande dans quelle mémoire vous désirez sauvegarder le programme.

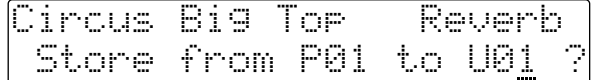

Si la mémoire USER est verrouillée (si le paramètre Memory Protect est sur ON), un message "MEMORY PROTECTED" apparaît.

Dans ce cas, coupez le verrouillage de la mémoire en question avec la fonction utilitaire Memory Protect décrite à la [page 33](#page--1-3) avant de sauvegarder votre programme.

#### **2. La ligne supérieure de l'écran affiche le titre du programme résidant dans la mémoire sélectionnée.**

Servez-vous des touches INC/DEC ou du pavé numérique pour sélectionner la mémoire.

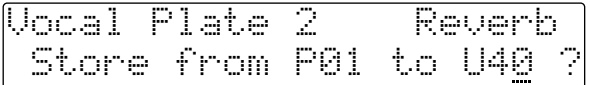

Si vous vous servez des touches du pavé numérique pour entrer un chiffre non compris dans la plage 1~90, le message "\*\*NO PROGRAM\*\*No Type" apparaît. Appuyez sur la touche CAN-CEL pour revenir à l'écran précédent.

**3. Pour sauvegarder le programme appuyez sur la touche STORE. Pour annuler le processus, appuyez sur la touche CANCEL.**

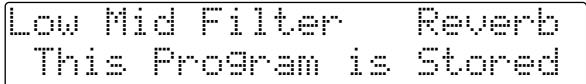

Le message "This Program is Stored" (Ce programme est sauvegardé) apparaît brièvement avant que l'écran ne repasse à l'affichage précédent.

Si vous avez choisi un numéro qui sort de la plage 1~90 avec les touches du pavé numérique, le message "\*\*Store Number Error\*\*" apparaît. Appuyez sur la touche CANCEL pour revenir à l'écran précédent.

# *Paramètres de programme 1 (Effect principal)*

### <span id="page-22-0"></span>**Réverbération (Reverb)**

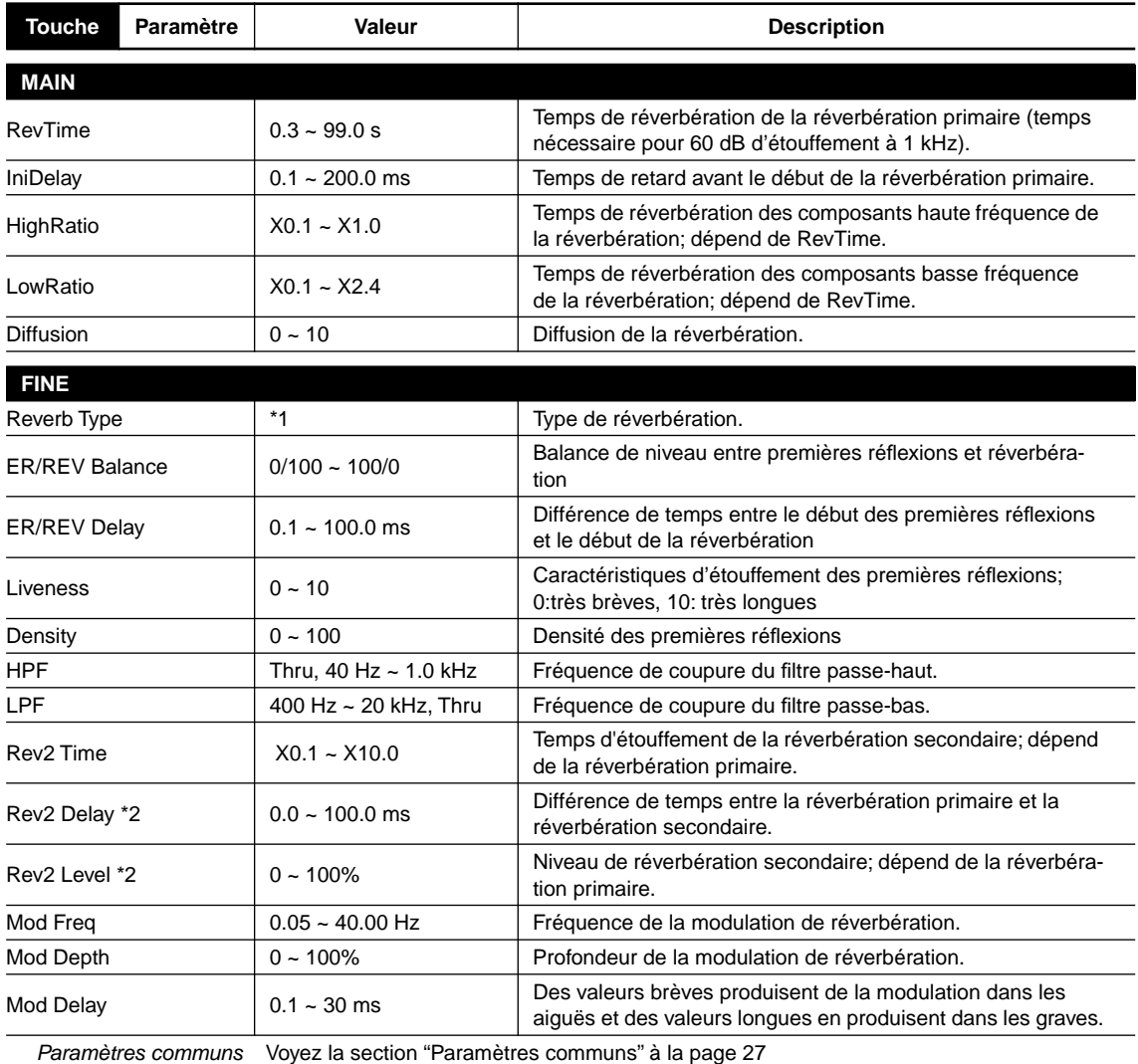

\*1 Small Hall, Large Hall, Vocal Plate, Perc.Plate, Spring, Echo Room, Strings, Snare, Reverb Flange

\*2 Uniquement lorsque le mode d'entrée est L-Mono, R -Mono ou LR-Mix.

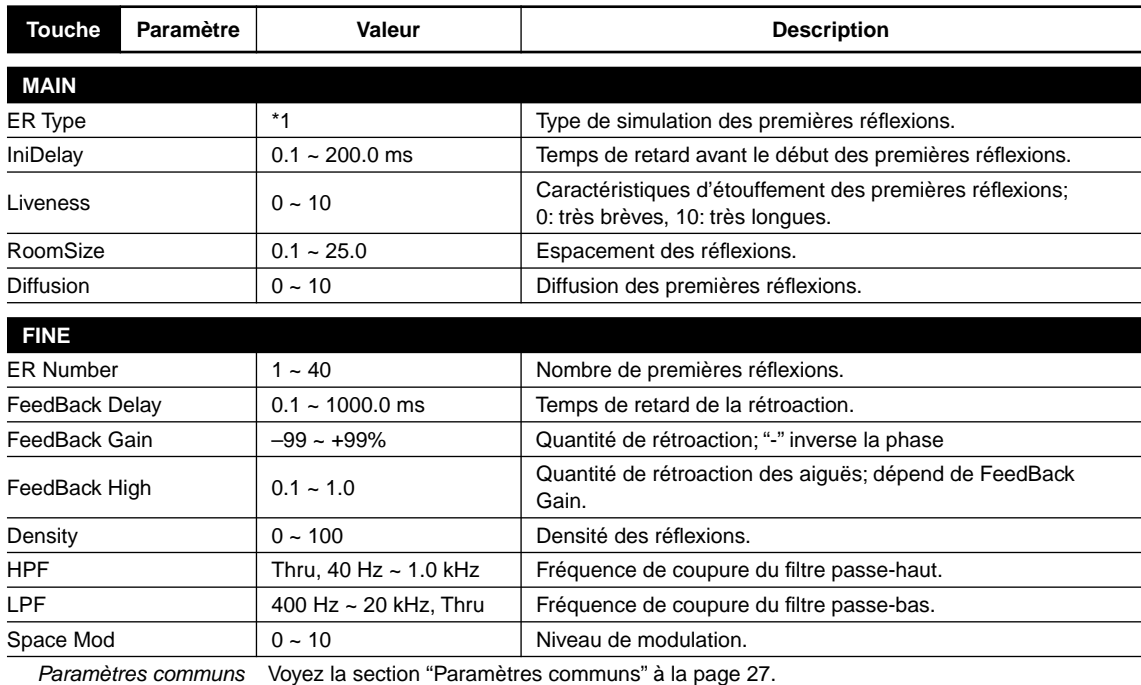

### **Premières réflexions (ER)**

\*1 Small Hall, Large Hall, Random, Reverse, Plate, Spring, User A, User B, User C, User D

### **Paramètres ER utilisateur**

Il y a quatre banques utilisateur (User) pour les premières réflexions: A–D. Vous pouvez spécifier 40 types de réflexions pour chaque banque. Pour chaque type de réflexion, déterminez le temps de retard, le niveau et la position stéréo.

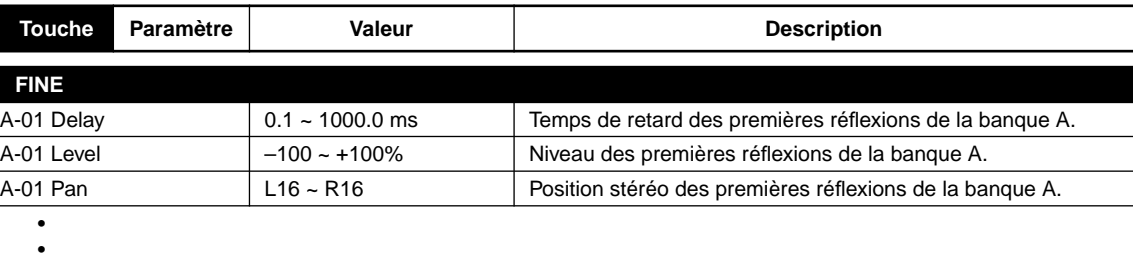

• D-40 Pan Retour au premier paramètre FINE (ER Number)

### **Simulation de pièce (RoomSim)**

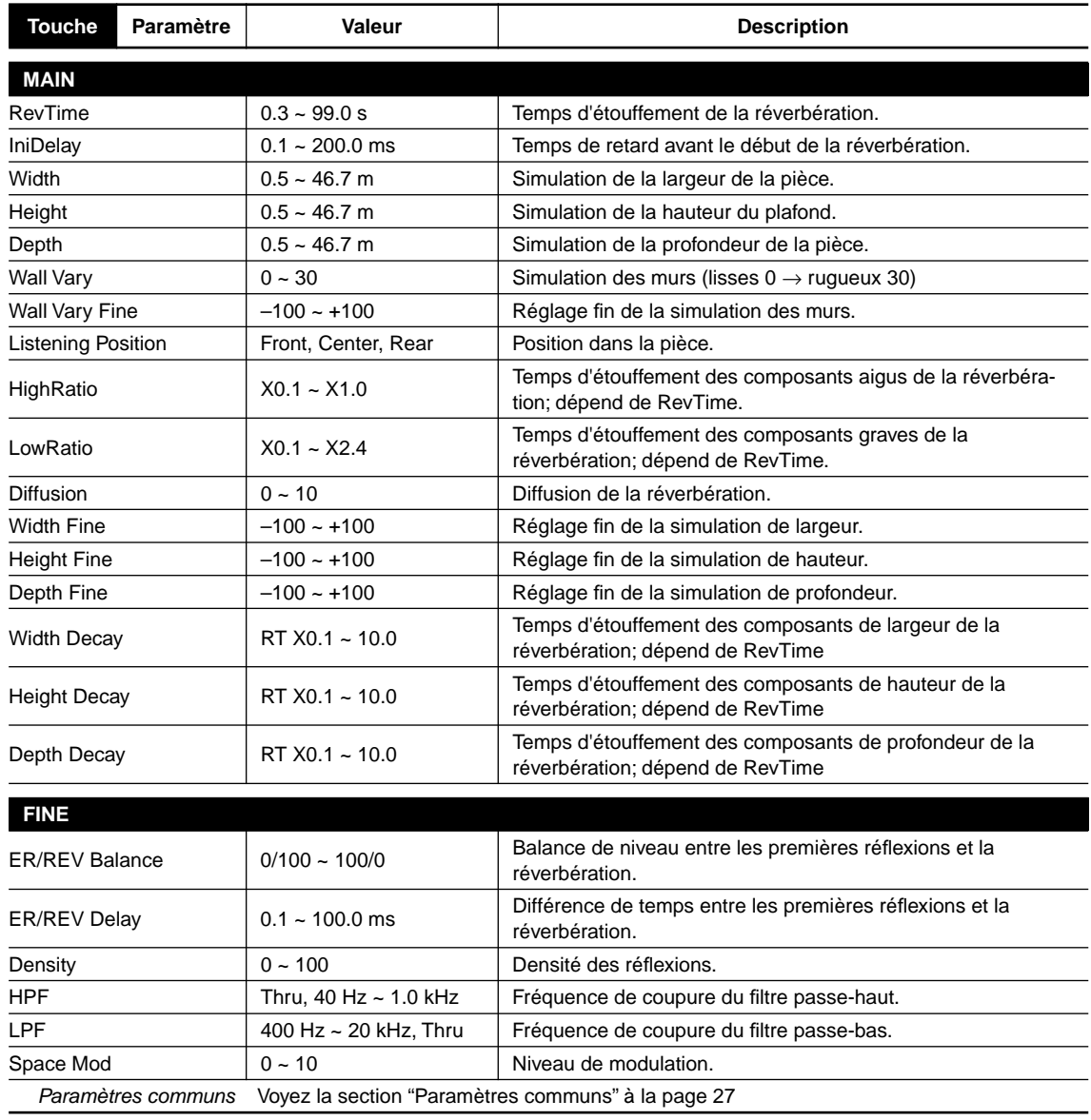

### **Réverbération + Echo (Rev + Ech)**

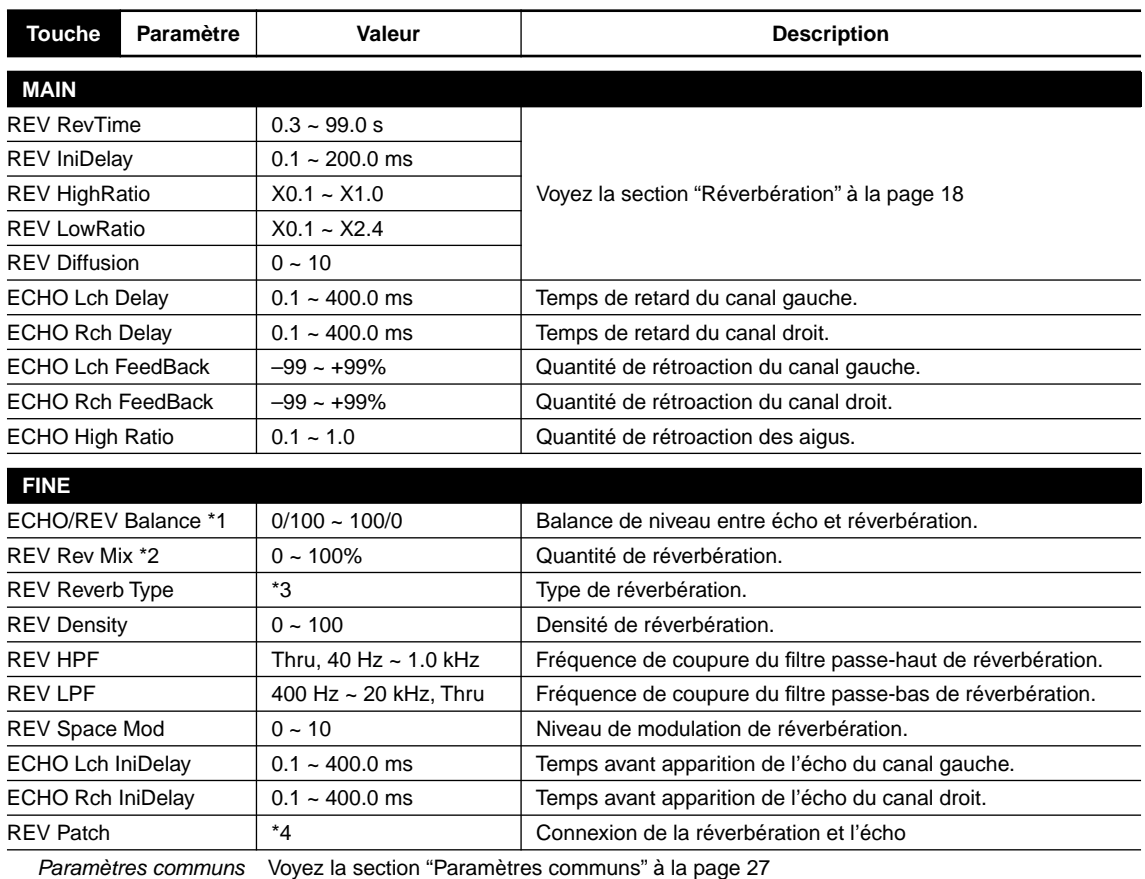

\*1 Uniquement lorsque REV Patch est parallèle (Reverb + Echo)

\*2 Uniquement lorsque REV Patch est en série (Reverb → Echo, Echo → Reverb)

\*3 Hall, Room, Vocal, Plate

\*4 Reverb + Echo, Echo  $\rightarrow$  Reverb, Reverb  $\rightarrow$  Echo

### **Réverbération + Premières réflexions (Rev + ER)**

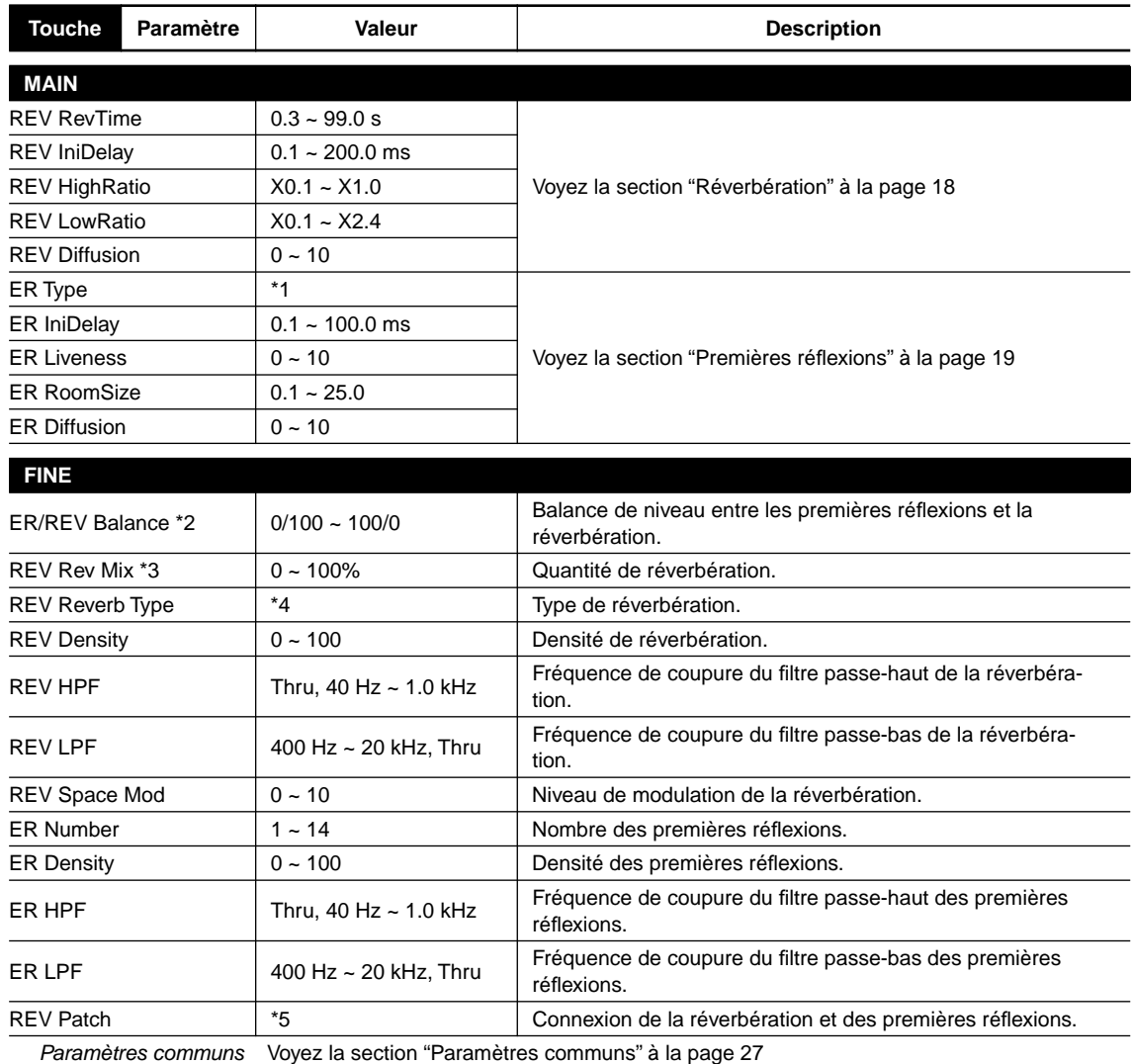

\*1 Small Hall, Large Hall, Random, Reverse, Plate, Strings

\*2 Uniquement lorsque REV Patch est parallèle (Reverb + ER)

\*3 Uniquement lorsque REV Patch est en série (Reverb → ER, ER → Reverb)

\*4 Hall, Room, Vocal, Plate

\*5 Reverb + E.Ref., E.Ref.  $\rightarrow$  Reverb, Reverb  $\rightarrow$  E.Ref.

### **Réverbération + Chorus (Rev + Cho)**

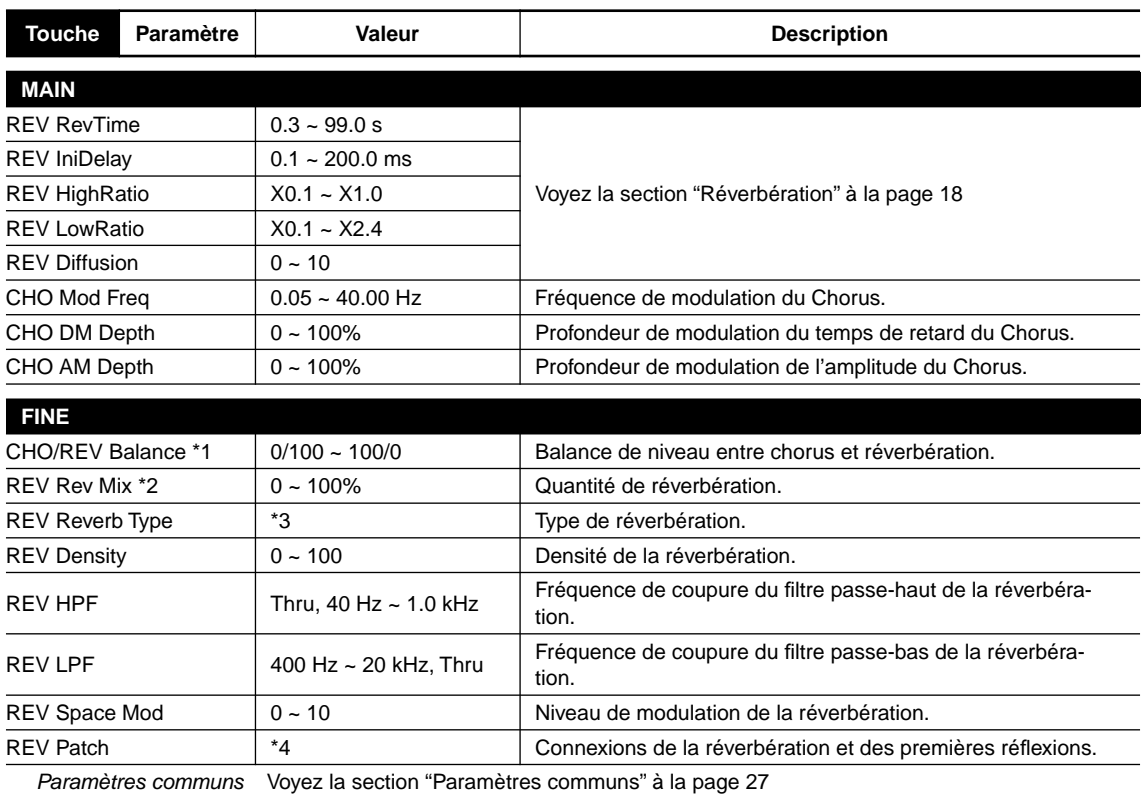

\*1 Uniquement lorsque REV Patch est parallèle (Reverb + Chorus)

\*2 Uniquement lorsque REV Patch est en série (Reverb → Chorus, Chorus → Reverb)

\*3 Hall, Room, Vocal, Plate

\*4 Reverb + Chorus, Chorus  $\rightarrow$  Reverb, Reverb  $\rightarrow$  Chorus

### **Réverbération + Symphonic (Rev + Sym)**

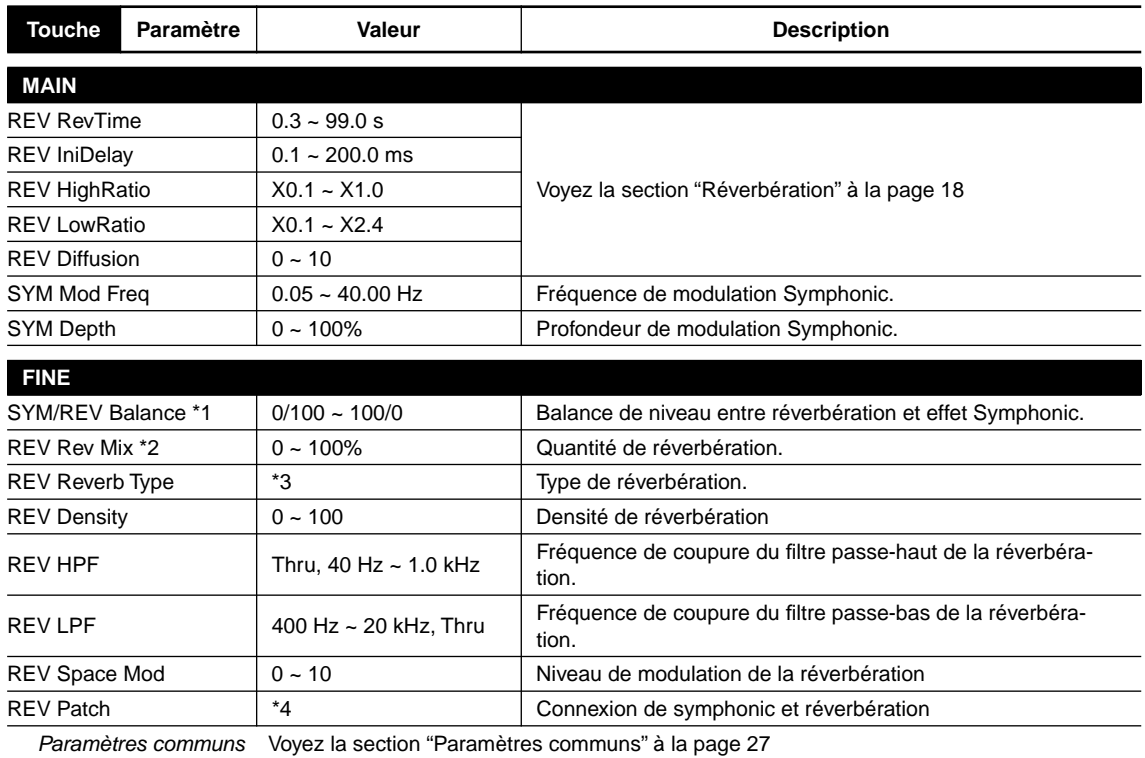

\*1 Uniquement lorsque REV Patch est parallèle (Reverb + Symphon)

\*2 Uniquement lorsque REV Patch est en série (Reverb → Symphon, Symphon → Reverb)

\*3 Hall, Room, Vocal, Plate

\*4 Reverb + Symphon, Symphon  $\rightarrow$  Reverb, Reverb  $\rightarrow$  Symphon

### **Réverbération + Flanger (Rev + Flg)**

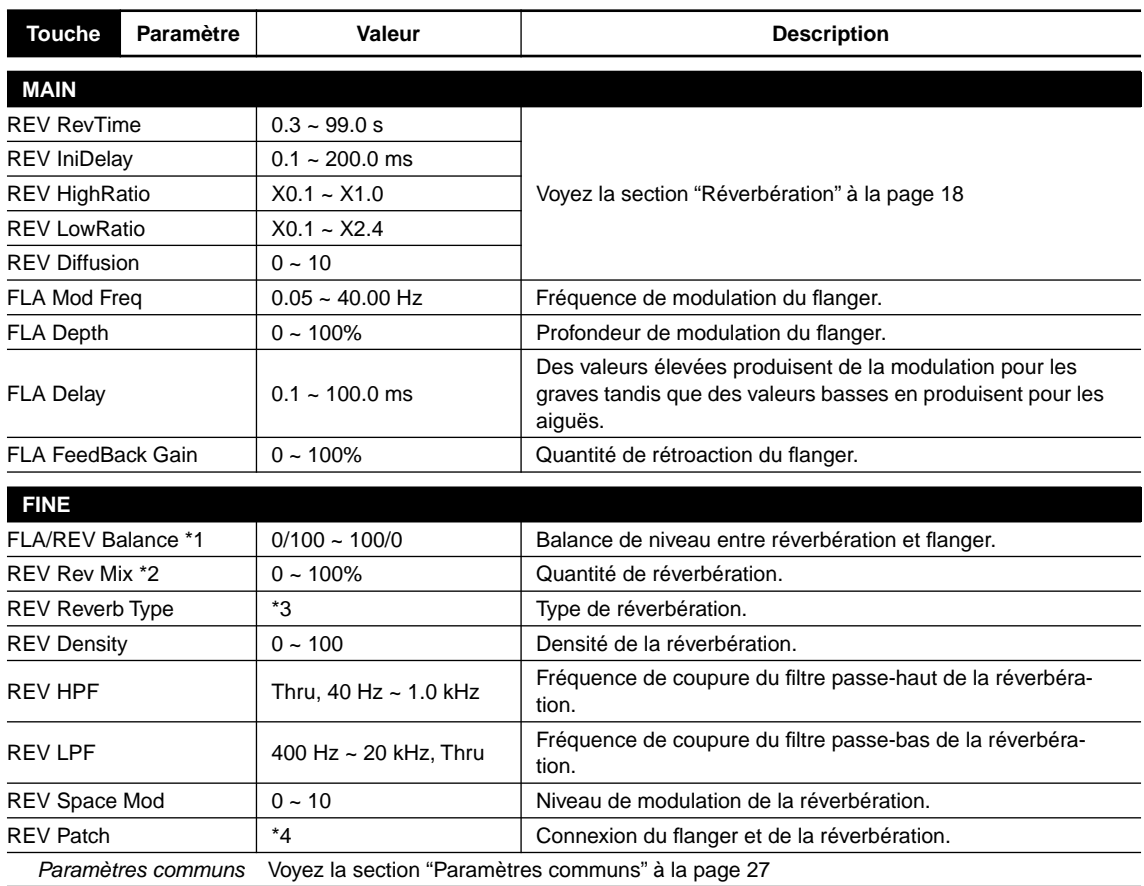

\*1 Uniquement lorsque REV Patch est parallèle (Reverb + Flange)

\*2 Uniquement lorsque REV Patch est en série (Reverb → Flange, Flange → Reverb)

\*3 Hall, Room, Vocal, Plate

\*4 Reverb + Flange, Flange  $\rightarrow$  Reverb, Reverb  $\rightarrow$  Flange

#### **Réverbération + Changement de hauteur (Rev + Pit)**

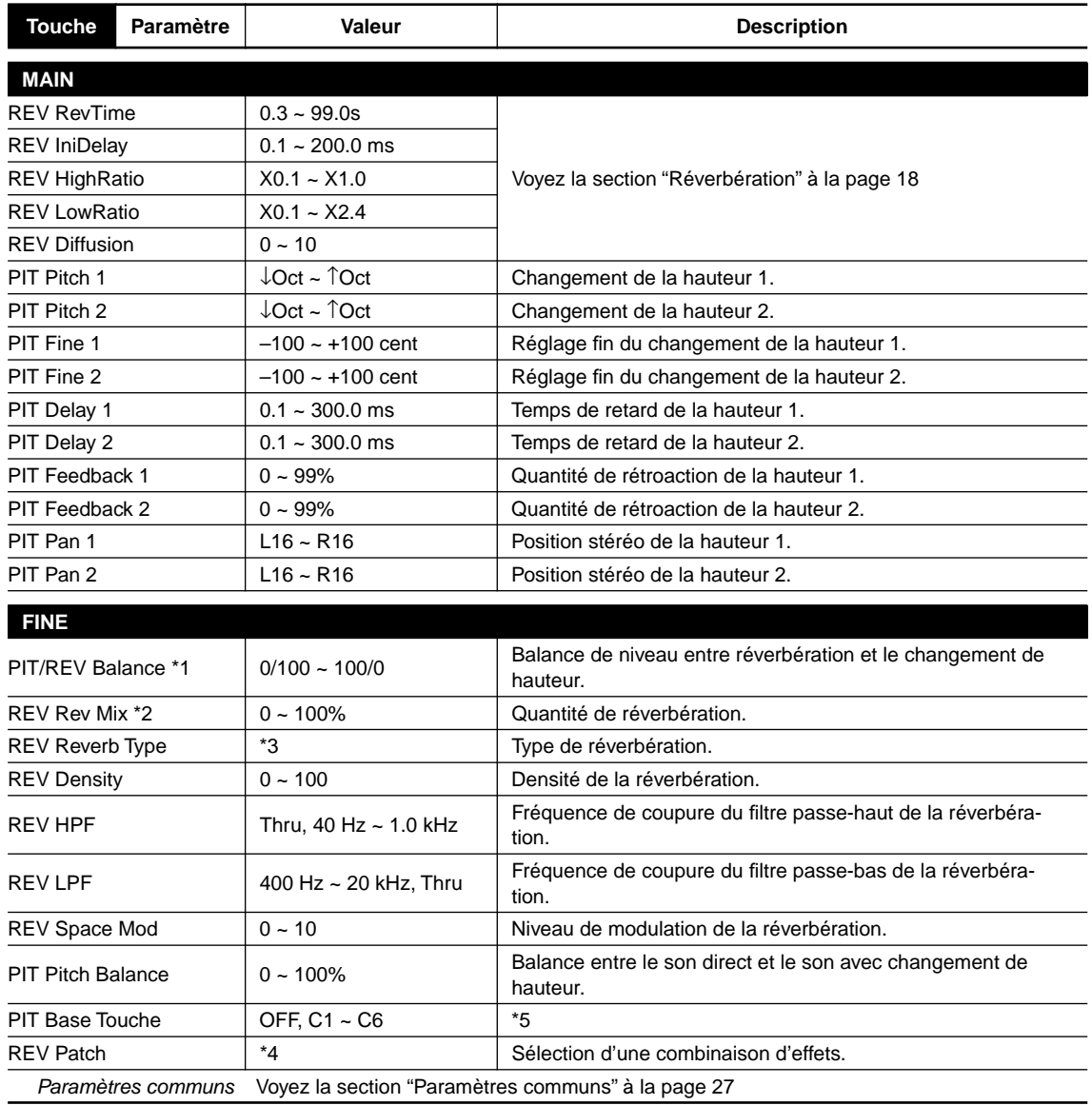

\*1 Uniquement lorsque REV Patch est parallèle (Reverb + Pitch)

\*2 Uniquement lorsque REV Patch est en série (Reverb  $\rightarrow$  Pitch, Pitch  $\rightarrow$  Reverb)

\*3 Hall, Room, Vocal, Plate

\*4 Reverb + Pitch, Pitch  $\rightarrow$  Reverb, Reverb  $\rightarrow$  Pitch

\*5 Réglez ce paramètre lorsque vous voulez utiliser des messages de note venant d'un clavier MIDI ou autre pour piloter la différence de hauteur entre le son initial et le son avec changement de hauteur.

La différence de hauteur entre le son initial (d'entrée) et le son avec changement de hauteur sera déterminée par la différence entre la note de base (Base Key) précisée avec ce paramètre et le message de note enclenchée reçu. Ainsi, si la note de base (Base Key) est réglée sur C4 (Do4), un message de note enclenchée C3 (Do3) abaisse la hauteur d'une octave tandis qu'un message de note enclenchée D4 (Ré4) relève la hauteur de deux demi-tons.

\* Le numéro de note MIDI 60 correspond à C3.

La plage du changement de hauteur actuel est de ±1 octave de sorte que même si la différence de hauteur spécifiée dépasse une octave, le changement de hauteur effectif restera dans cette plage.

Si Base Key est sur OFF, les messages de note enclenchée MIDI ne piloteront pas la hauteur.

Lorsque vous utilisez des messages de note enclenchée MIDI pour piloter le changement de hauteur, la hauteur du dernier message de note enclenchée reçu déterminera le paramètre Pitch (hauteur).

### **Réverbération + Auto Pan (Rev + Pan)**

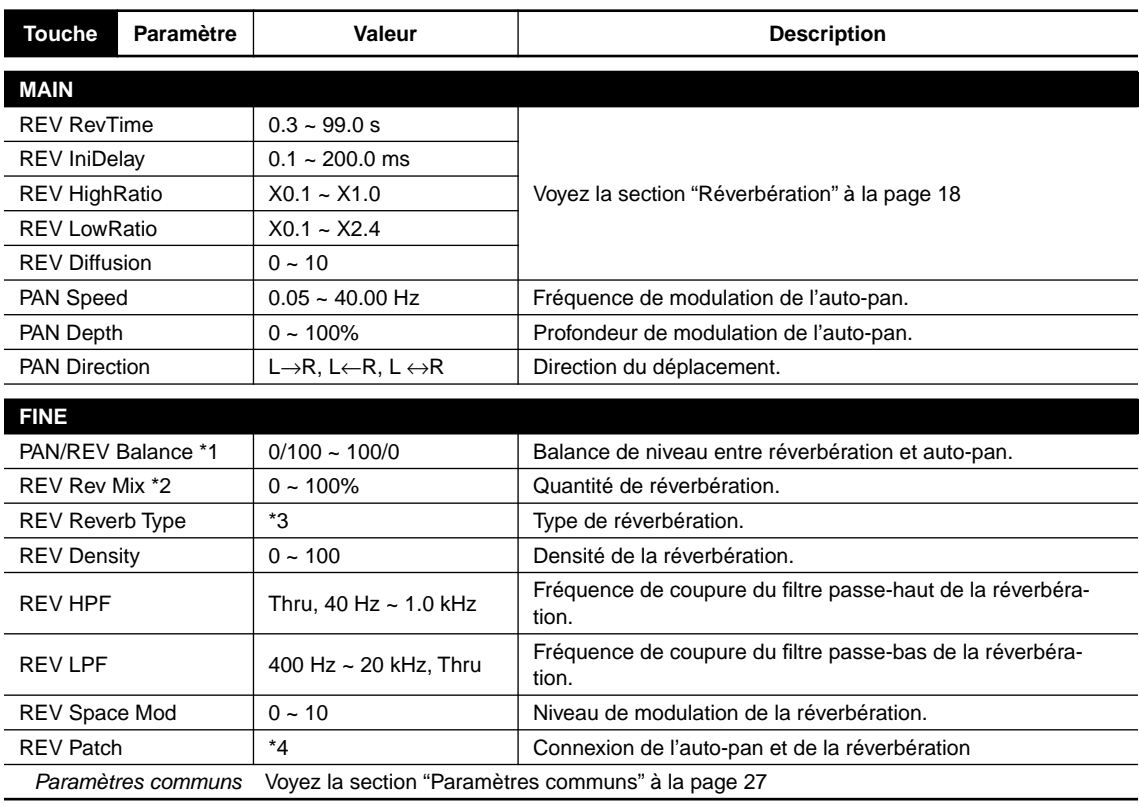

\*1 Uniquement lorsque REV Patch est parallèle (Reverb + PAN)

\*2 Uniquement lorsque REV Patch est en série (Reverb → PAN, PAN → Reverb)

\*3 Hall, Room, Vocal, Plate

\*4 Reverb + PAN, PAN  $\rightarrow$  Reverb, Reverb  $\rightarrow$  PAN

### **Paramètres communs**

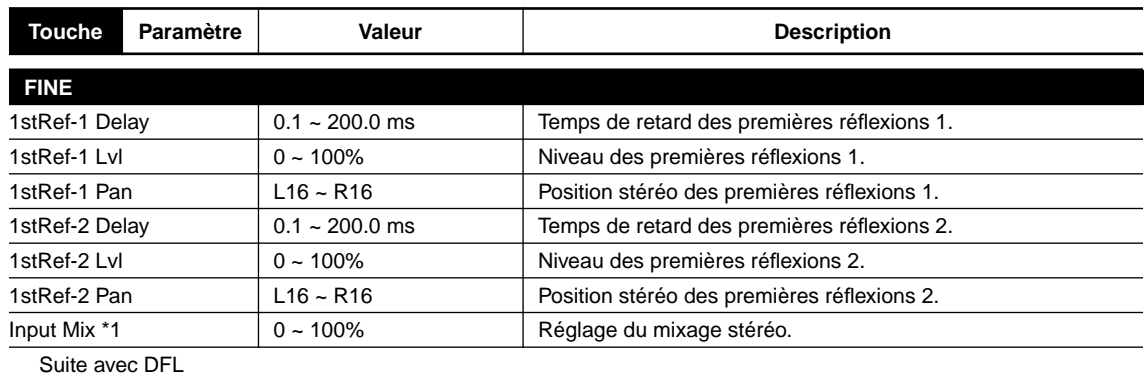

\*1 Uniquement pour le mode stéréo

# *Paramètres de programme 2 (Effects secondaires)*

#### **DFL**

En vous servant du filtre dynamique, vous pouvez créer des effets wah pour lesquels la réponse en fréquence change en fonction du niveau du signal d'entrée.

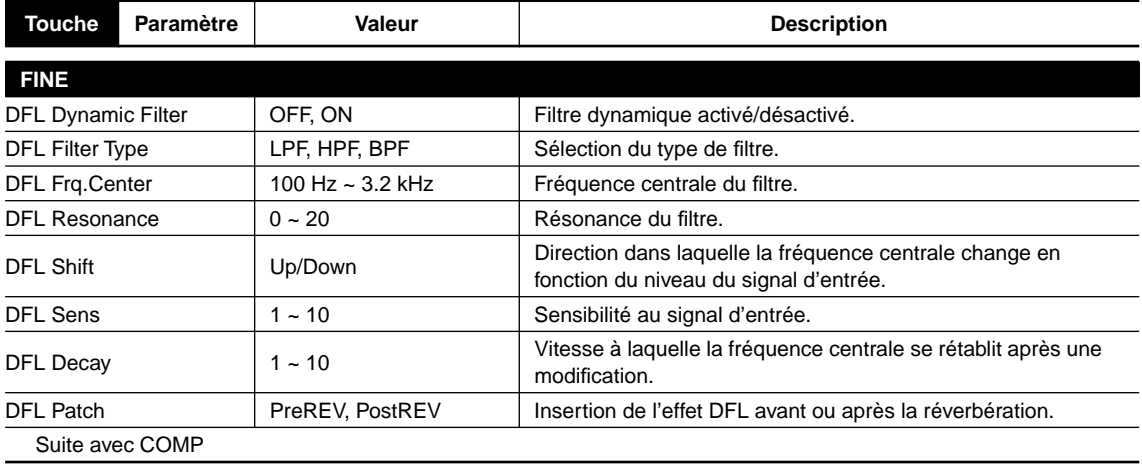

#### **COMP**

Le compresseur peut servir à comprimer les changements de niveau du signal d'entrée, accentuant ainsi leur présence même pour les signaux de bas niveau.

A la dernière page des paramètres du compresseur, la réduction du gain est affichée sous forme de graphe à barres, vous permettant de visualiser l'action du compresseur.

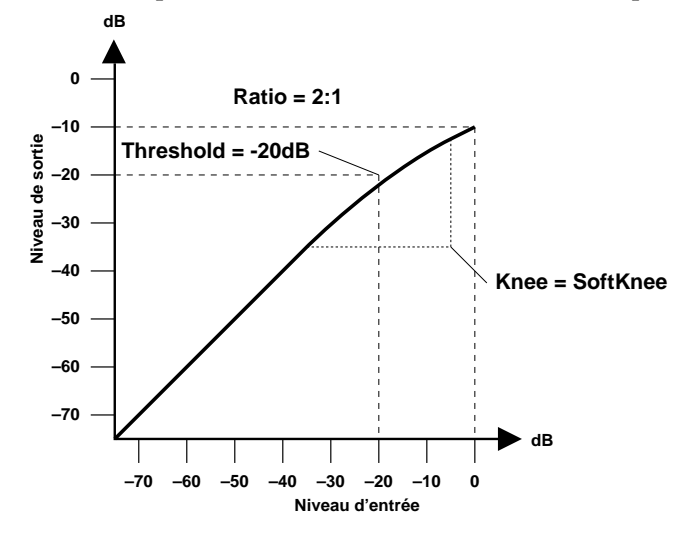

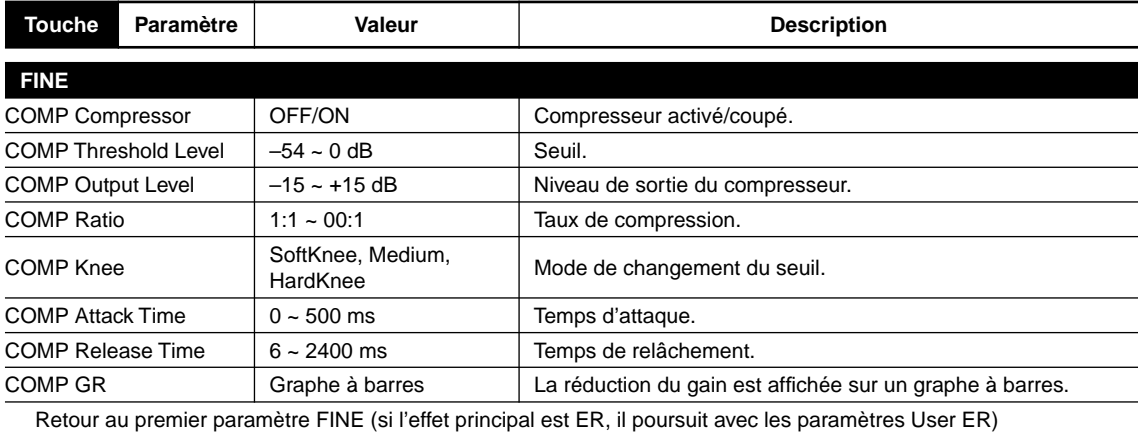

### **EQ**

Un égaliseur trois bandes est situé juste après le compresseur et vous permet de régler les bandes de fréquence des graves, médianes et aiguës du signal.

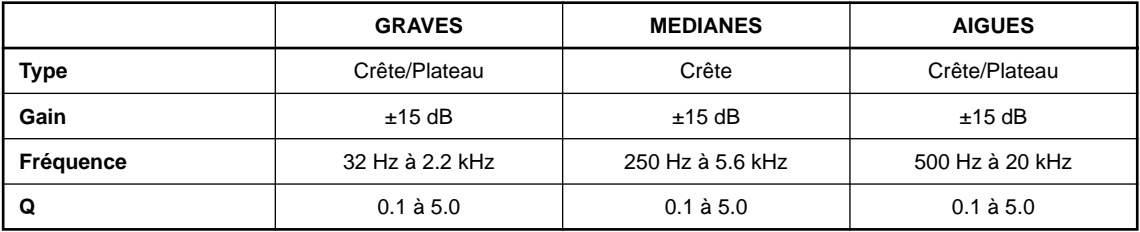

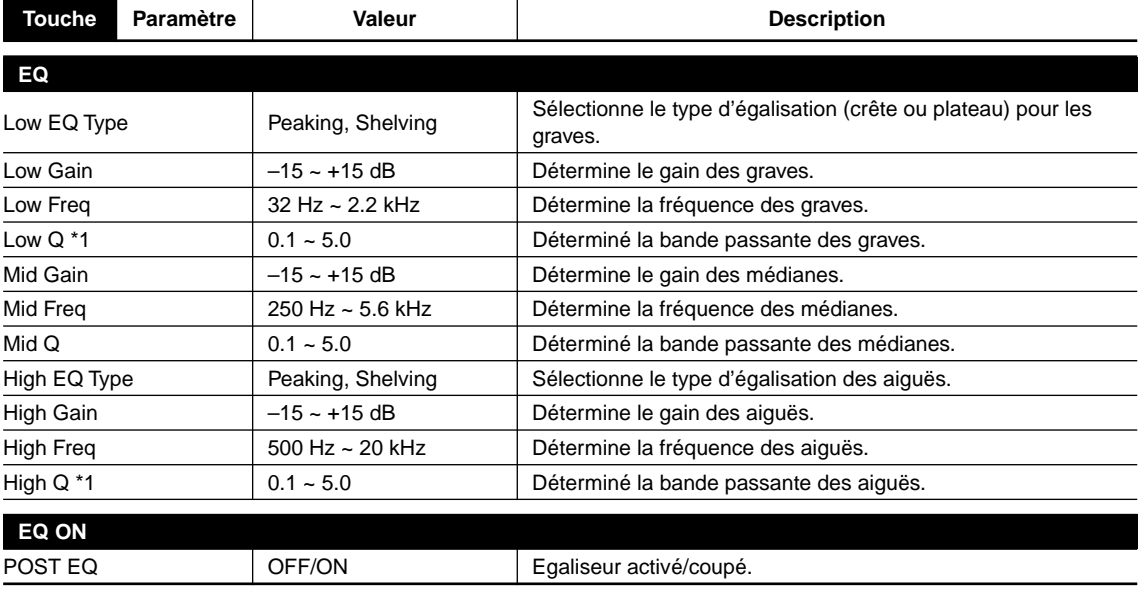

\*1 Lorsque le type d'égalisation choisi est Peaking (crête).

### **GATE**

Le Gate vous permet de créer des effets de réverbération coupée.

La réverbération avec Gate (porte) coupe brutalement le son de la réverbération. Cet effet a été rendu célèbre grâce au batteur devenu chanteur d'un groupe bien connu.

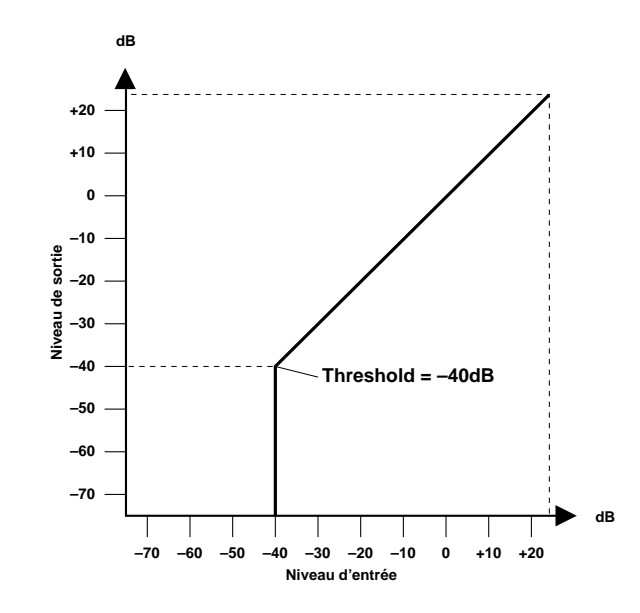

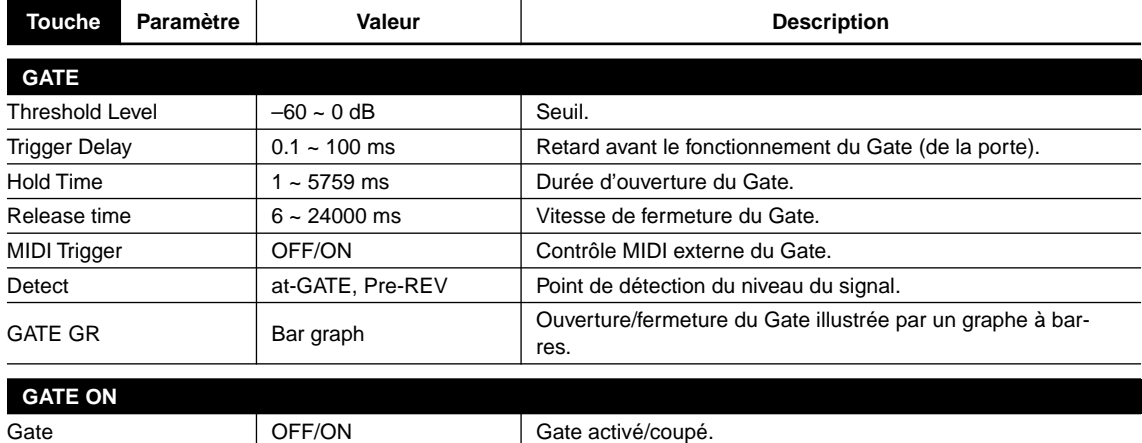

### **LEVEL/BAL (niveau/balance)**

Ici, vous pouvez régler le niveau de sortie.

Vous pouvez également régler la balance entre le signal direct et le signal d'effet.

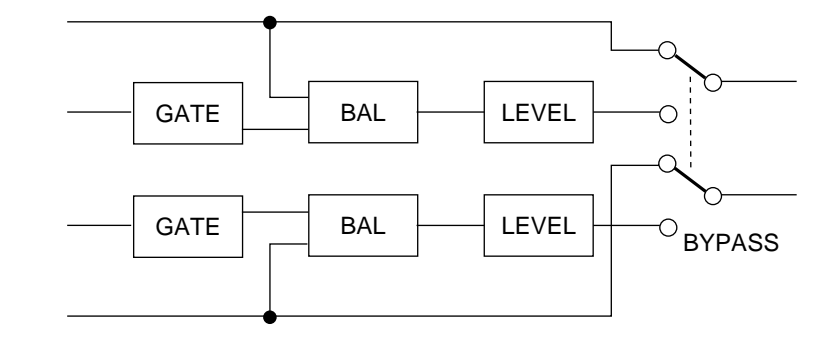

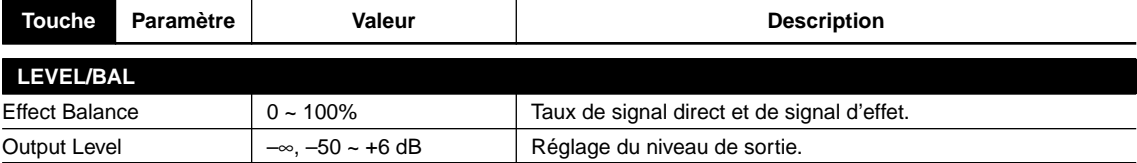

### **Usage plus complexe (3) – Fonctions utilitaires –**

Voici comment effectuer des réglages pour des paramètres système tels que le verrouillage de la mémoire, le mode d'entrée et les paramètres MIDI.

### *Verrouillage de la mémoire*

**1. Appuyez sur la touche UTILITY pour avoir accès à la page Memory protect.**

Le témoin rouge s'allume.

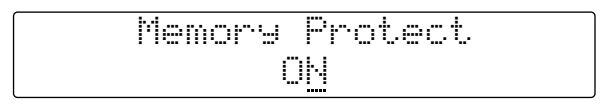

**2. Appuyez sur la touche INC ou DEC pour activer ou couper le verrouillage de la mémoire.**

Cette fonction a pour but de protéger les données des mémoires de programme USER (utilisateur) et d'éviter qu'elles ne soient accidentellement effacées.

ON: Impossible de sauvegarder des données

OFF: Possible de sauvegarder des données

### *Mode d'entrée*

Le ProR3 dispose de quatre modes d'entrée: Stereo, LR-Mix, R-Mono et L-Mono.

- **1. Appuyez sur la touche UTILITY pour avoir accès à la page Input Mode.**
- **2. Appuyez sur la touche INC ou DEC pour sélectionner le mode d'entrée.**

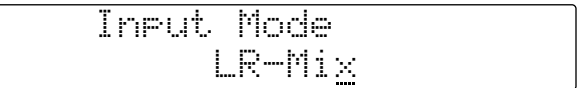

- LR-MIX: Les signaux d'entrée gauche et droit seront mélangés et traités. Le signal d'effet sera de meilleure qualité que pour STEREO.
- STEREO: Les signaux d'entrée gauche et droit seront traités séparément et le placement stéréo du signal d'entrée sera reproduit pour le signal d'effet.
- L-Mono: Seul le signal d'entrée gauche sera traité et, en mode bypass (contournement), il sera envoyé aux sorties gauche et droite.
- R-Mono: Seul le signal d'entrée droit sera traité et, en mode bypass (contournement), il sera envoyé aux sorties gauche et droite.

### *Réglage du canal MIDI*

Voici comment déterminer le canal de transmission et de réception MIDI.

**1. Appuyez sur la touche UTILITY pour accéder à la page MIDI channel setting.**

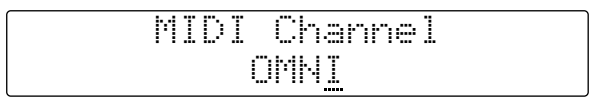

#### **2. Appuyez sur la touche INC ou DEC pour régler le canal.**

- OMNI: Tous les canaux 1–16 seront reçus et le canal de transmission sera le canal 1.
- 1–16: La transmission et la réception se feront sur le canal choisi.
- OFF: Les données MIDI ne seront ni transmises ni reçues.

### *Tableau de changements de programme MIDI*

Vous pouvez effectuer des réglages de tableau de changement de programme pour chacune des quatre banques du ProR3. Les réglages par défaut font correspondre les numéros de programme MIDI 1~90 aux numéros de programmes utilisateur (U) et les numéros de programme MIDI 91~128 aux numéros de programme usine (Preset) 1~38.

**1. Appuyez sur la touche UTILITY jusqu'à ce que la page MIDI program change table apparaisse.**

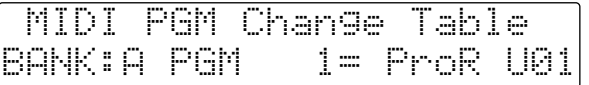

- **2. Utilisez les touches du curseur (**√**) (**®**) pour sélectionner un paramètre.**
- **3. Appuyez sur la touche INC ou DEC pour régler le paramètre. Vous pouvez également vous servir des touches du pavé numérique pour entrer directement un numéro de programme MIDI.**

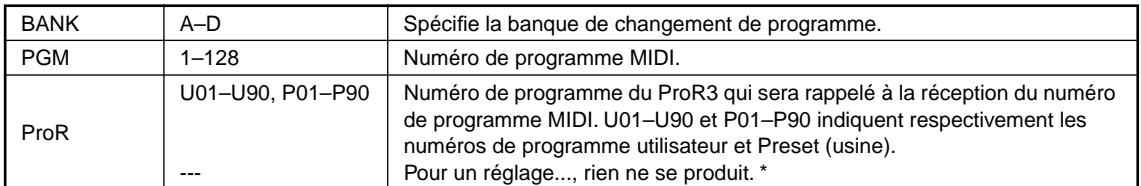

\* --- peut aussi être entré avec la touche CANCEL.

### *Transmission de blocs de données (Bulk Dump)*

Le ProR3 vous permet de transmettre n'importe quel type de données sous forme de blocs: vous pouvez envoyer les données de la mémoire, d'un ou de plusieurs programmes, des banques, des ER utilisateur ou de la mémoire système.

**1. Appuyez sur la touche UTILITY jusqu'à ce que la page MIDI Bulk Out apparaisse.**

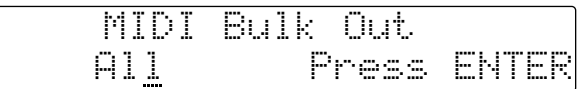

**2. Utilisez les touches du curseur (**√**) (**®**) pour sélectionner un paramètre.**

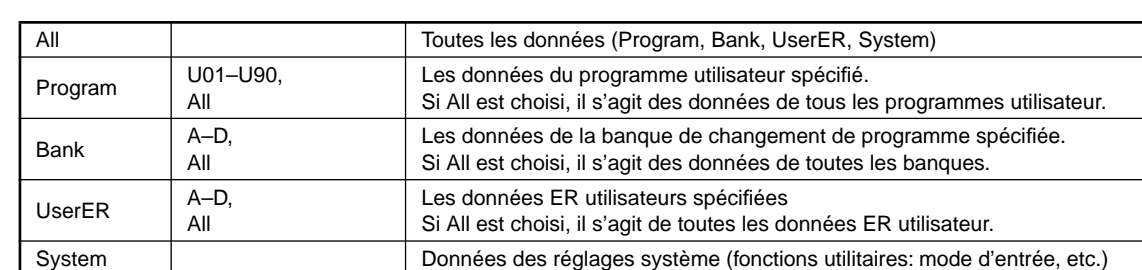

**3. Appuyez sur la touche INC ou DEC pour sélectionner la valeur.**

**4. Appuyez sur la touche RECALL/ENTER pour effectuer la transmission de bloc de données.** Avant de commencer la transmission, assurez-vous que l'appareil MIDI branché au ProR3 est

prêt à recevoir un bloc de données.

### *Assignation de commandes de contrôle MIDI*

Voici comment assigner un numéro de contrôle MIDI aux deux commandes de contrôle. Le ProR3 peut réagir aux injonctions de deux commandes de contrôle et chaque commande dispose d'une page séparée pour ses réglages.

**1. Appuyez sur la touche UTILITY jusqu'à ce qu'une des pages d'assignation de commande de contrôle apparaisse.**

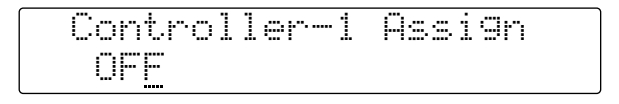

#### **2. Appuyez sur la touche INC ou DEC pour entrer le numéro de contrôle.**

Le paramètre choisi dans la section "Réglage des paramètres pilotés via MIDI" à la [page 16](#page--1-0) peut être piloté en temps réel avec la commande de contrôle sélectionnée.

### *Initialisation du ProR3*

Si vous souhaitez rappeler tous les réglages usine du ProR3, suivez la procédure d'initialisation suivante.

**1. Maintenez la touche STORE enfoncée et appuyez sur l'interrupteur POWER pour mettre l'appareil sous tension.**

Le message suivant apparaît à l'écran: "Press [ENTER] to initialize ProR3".

**2. Appuyez sur la touche RECALL/ENTER pour effectuer l'initialisation.**

Appuyez sur n'importe quelle autre touche pour annuler la procédure.

**Avertissement: Lorsque vous initialisez les réglages, toutes les données utilisateur seront perdues. Tous les réglages des programmes utilisateur, des tableaux de changement de programme ainsi que les réglages système reviennent aux valeurs usine.**

Avant d'appuyer sur la touche RECALL/ENTER, demandez-vous une fois de plus si c'est bien ce que vous voulez faire.

# **Messages d'erreur du ProR3**

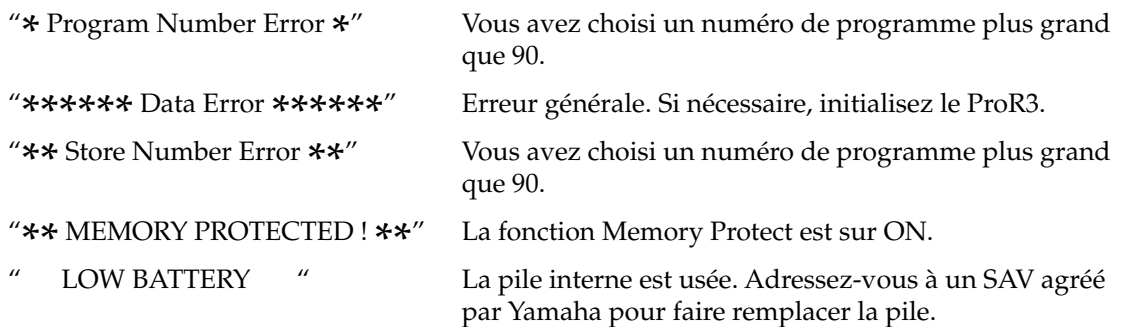

# **Fiche technique**

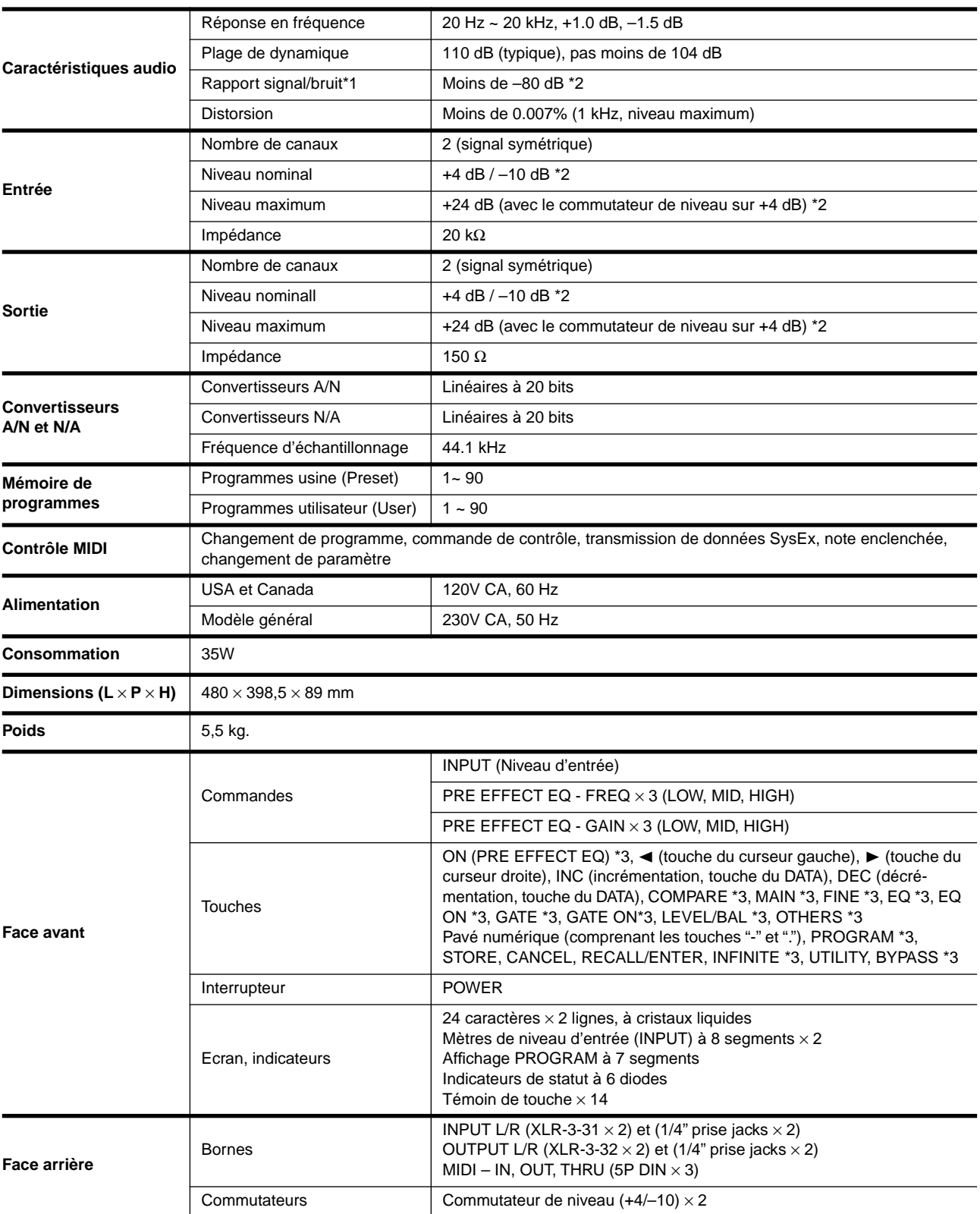

\*1 Le rapport signal/bruit est mesuré avec un filtre passe-bande équivalent à un filtre allant de 20 Hz à 20 kHz avec affaiblissement infini dB/octave.

 $*2$  0 dB = 0,755 Vrms.

\*3 Témoin au-dessus de la touche.

### *Dimensions*

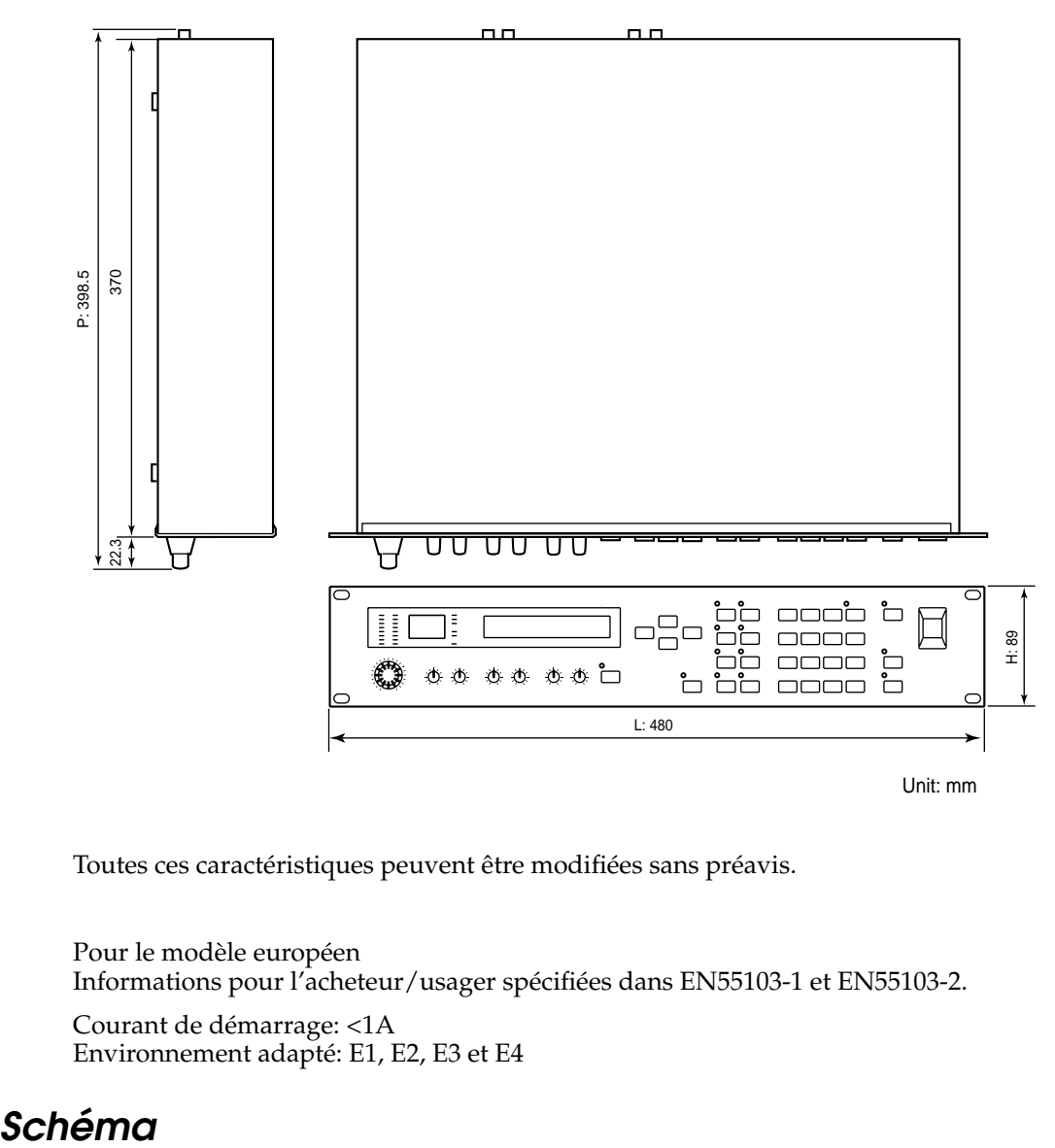

Toutes ces caractéristiques peuvent être modifiées sans préavis.

Pour le modèle européen Informations pour l'acheteur/usager spécifiées dans EN55103-1 et EN55103-2.

Courant de démarrage: <1A Environnement adapté: E1, E2, E3 et E4

# Schéma

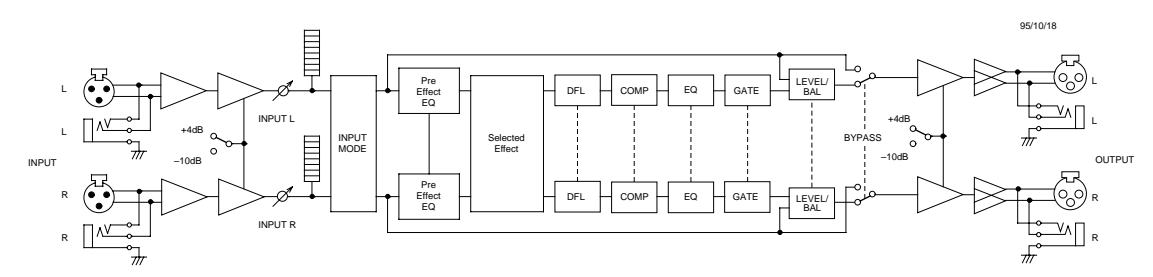

# **MIDI data format**

## *1. Transmitted data*

### **1-1System information**

#### **#1 Program bulk data**

This data can be transmitted on the currently selected MIDI channel.

This data is transmitted when you select a program in the Utility Bulk Dump display and execute, or when a Program Bulk Dump Request message is received.

Data will be transmitted for the User program of the specified number.

Also, if the program number is "A11", data for User programs 1–90 will be transmitted consecutively.

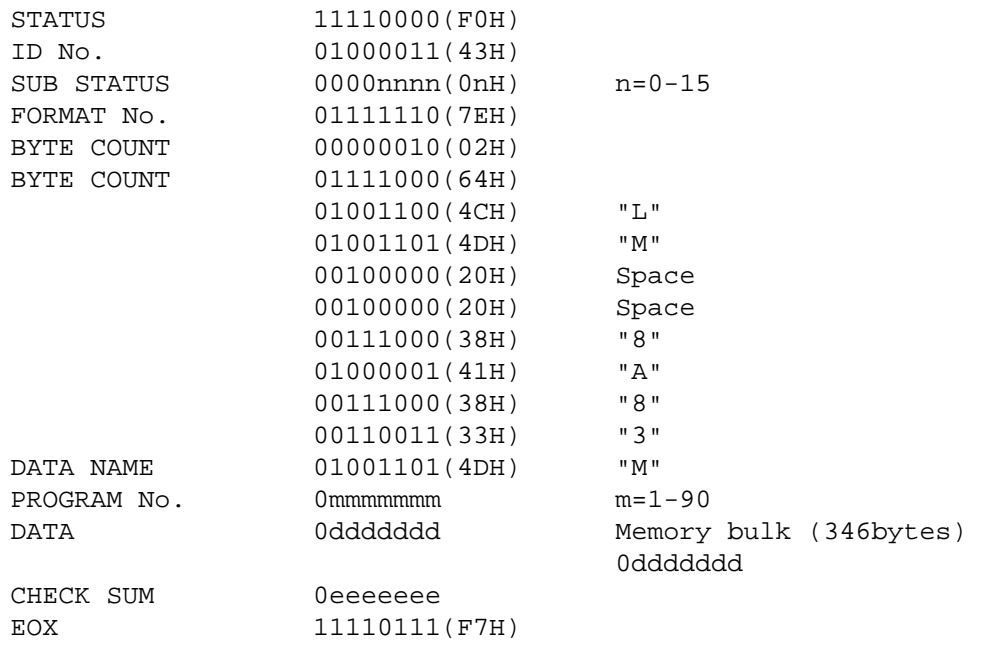

#### **#2 Bank/Program Change Table bulk data**

This data can be transmitted on the currently selected MIDI channel.

This data is transmitted when you select a bank in the Utility Bulk Out display and execute, or when a Program Change Table Bulk Dump Request message is received.

Also, if the memory number is "A11", data for banks 1–4 (A through D) will be transmitted consecutively.

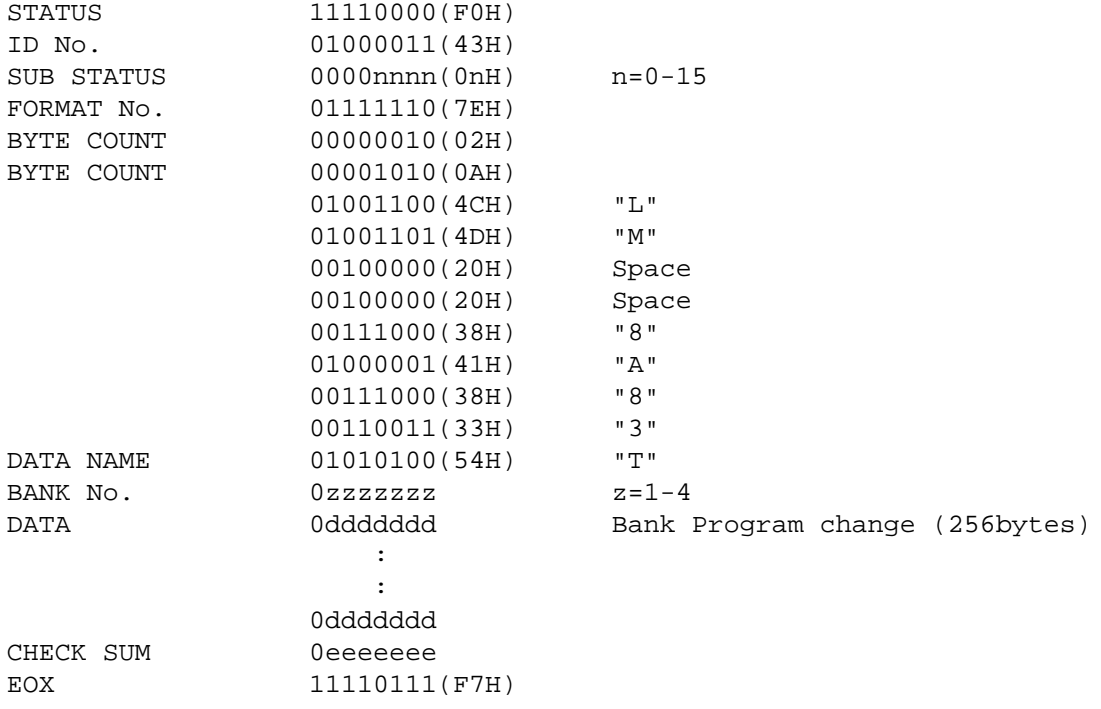

#### **#3 User ER Pattern bulk data**

This data can be transmitted on the currently selected MIDI channel.

This data is transmitted when you select a User ER pattern in the Utility Bulk Out display and execute, or when a User ER Pattern Bulk Dump Request message is received.

Also, if the User ER number is "A11", data for patterns 1–4 (A through D) will be transmitted consecutively.

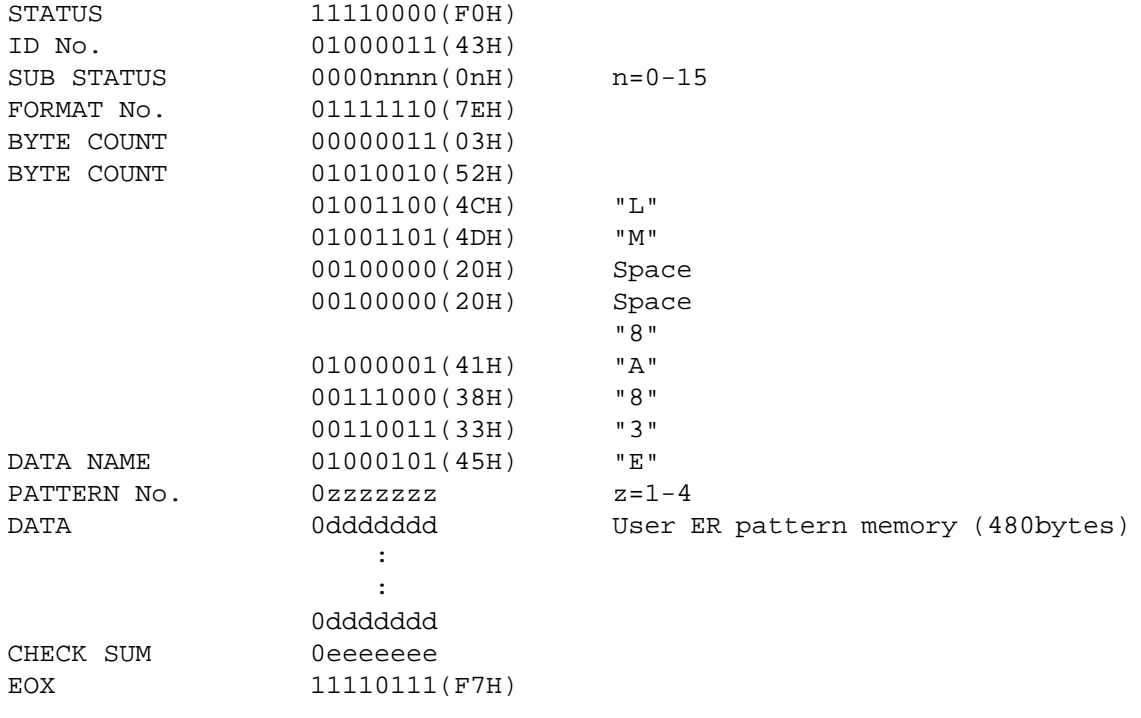

#### **#4 System Setup bulk data**

This data can be transmitted on the currently selected MIDI channel.

This data is transmitted when you select System Setup in the Utility Bulk Out display and execute, or when a System Setup Bulk Dump Request message is received.

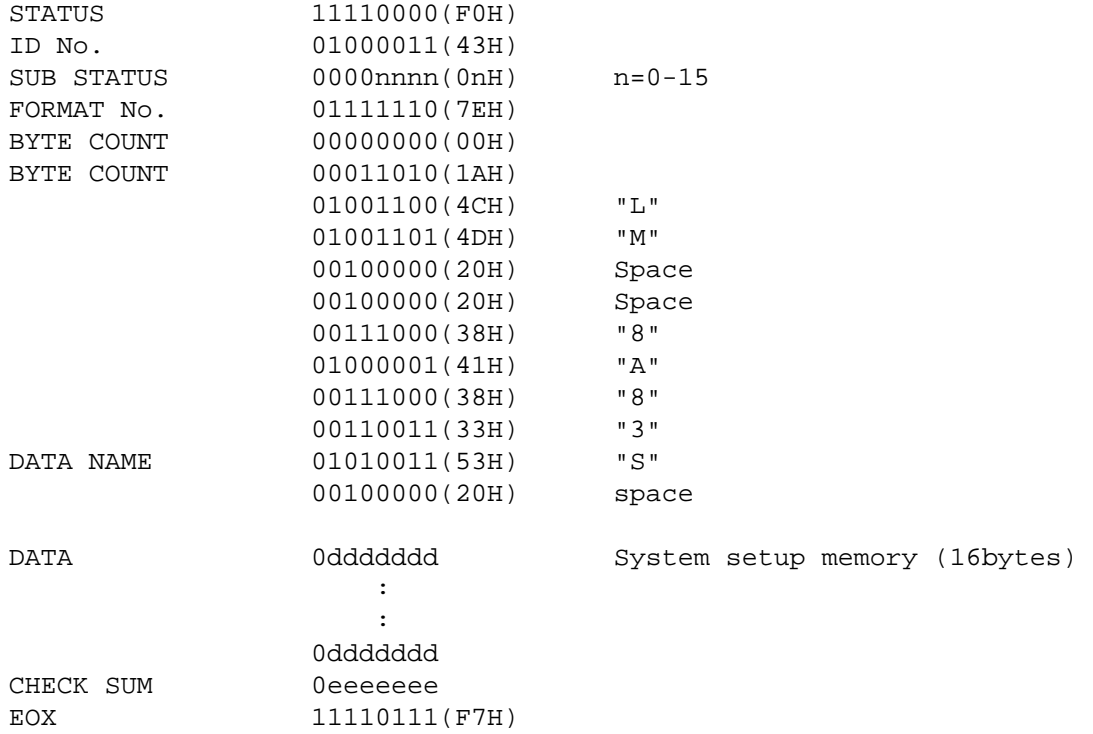

#### **#5 Parameter Change data**

This data can be transmitted on the currently selected MIDI channel.

This data is transmitted when ProR3 receives a Parameter Value Request message is received.

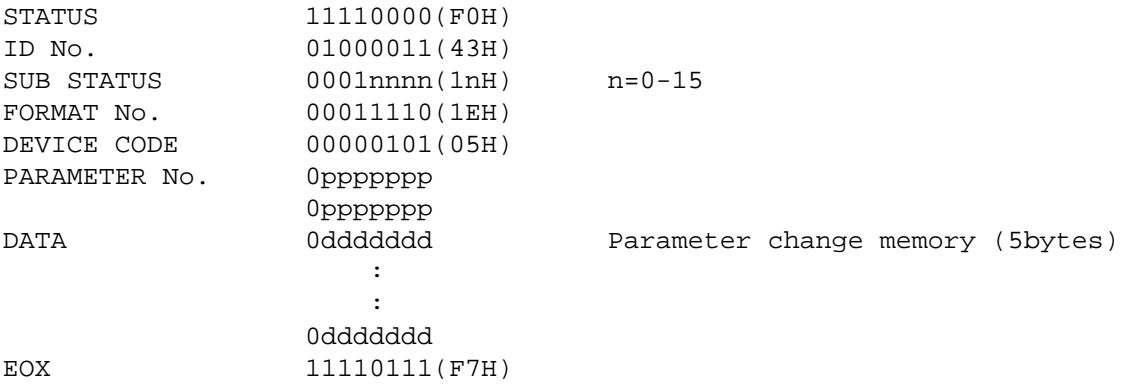

### *2. Receive data*

#### **2-1Channel information**

#### **#1 Note On**

This message can be received on the currently selected MIDI channel.

If the MIDI Trigger parameter is ON, it will be received as a gate trigger.

When a pitch-type reverb program is selected, it will be received to control the pitch. The velocity value is ignored. If the Base Key parameter is OFF, the pitch will not be controlled.

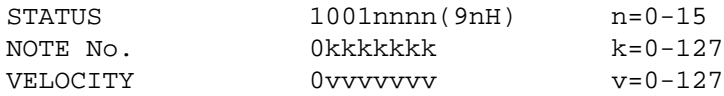

#### **#2 Control Change**

This message can be received on the currently selected MIDI channel.

When this message is received, it will control the parameter being modified by the corresponding foot controller as specified by the Control Assign table.

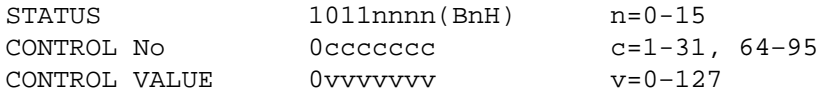

#### **#3 Program Change**

This message can be received on the currently selected MIDI channel.

When this message is received, a program will be selected as specified by the Program Change table of that bank.

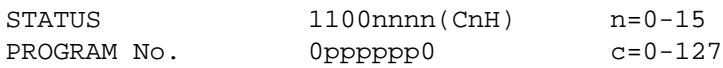

#### **2-2System information**

#### **#1 Program bulk dump request**

This message can be received on the currently selected MIDI channel.

When this message is selected, the program of the specified User program number will be transmitted as bulk data.

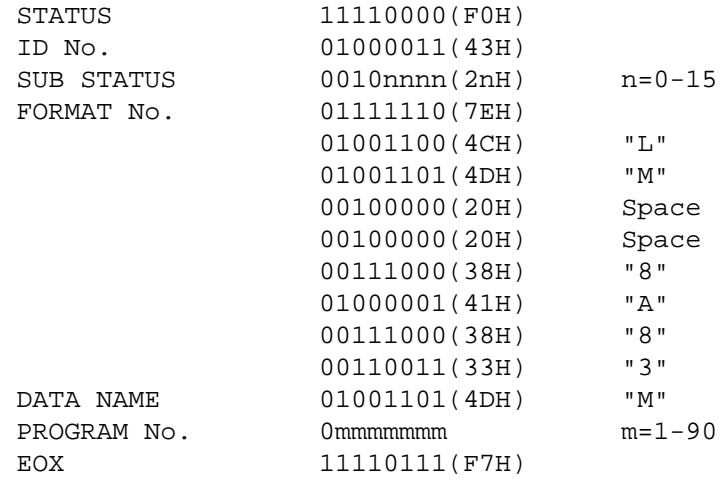

#### **#2 Bank/Program Change Table bulk dump request**

This message can be received on the currently selected MIDI channel.

When this message is received, the Program Change Table of the specified bank will be transmitted as bulk data.

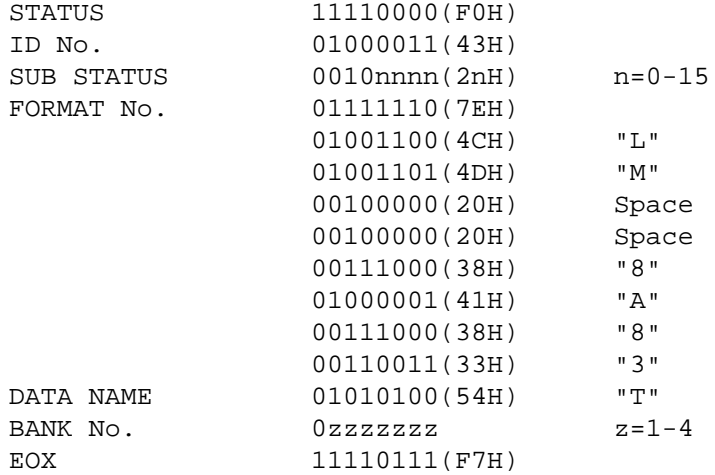

#### **#3 User ER Pattern bulk dump request**

This message can be received on the currently selected MIDI channel.

When this message is received, the data for the ER Pattern of the specified number will transmitted as bulk data.

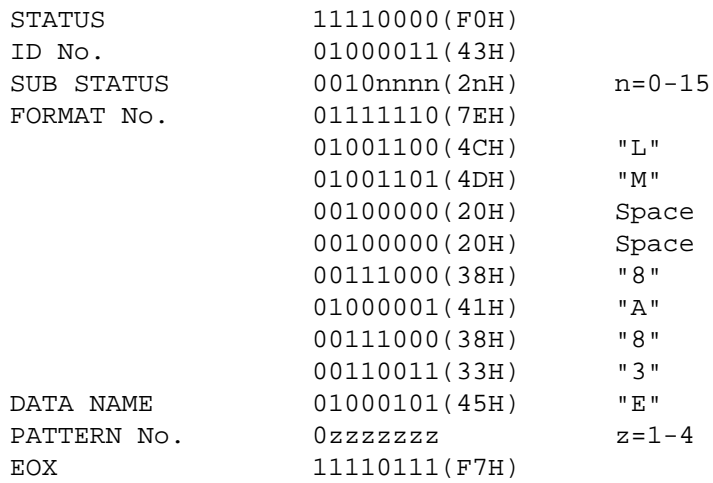

#### **#4 System Setup bulk dump request**

This message can be received on the currently selected MIDI channel.

When this message is received, the System Setup data will transmitted as bulk data.

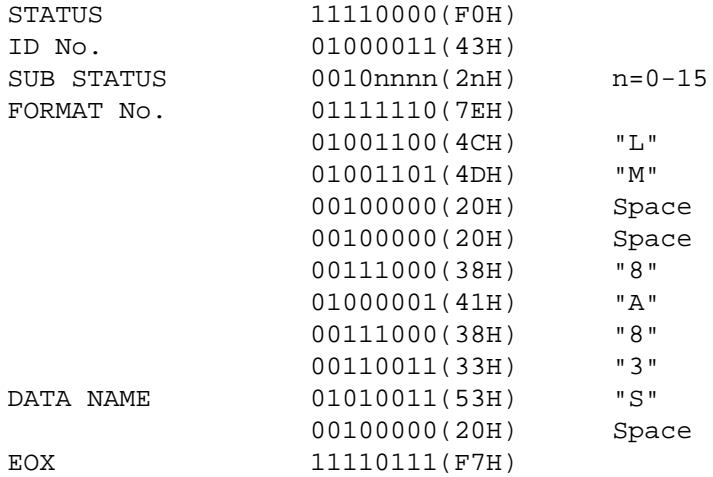

#### **#5 Bank Change request**

This message can be received on the currently selected MIDI channel.

When this message is received, the specified bank will be selected.

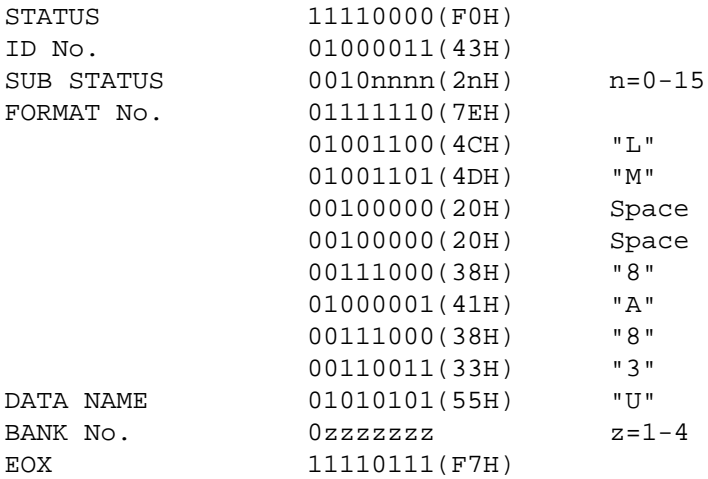

#### **#6 Program bulk dump**

The transmitted data is identical to "Program bulk data."

#### **#7 Bank/Program Change Table bulk data**

The transmitted data is identical to "Bank/Program Change Table bulk data."

#### **#8 User ER Pattern bulk data**

The transmitted data is identical to "User ER Pattern bulk data."

#### **#9 System Setup bulk data**

The transmitted data is identical to "System Setup bulk data."

#### **#10 Parameter Change data**

The transmitted data is identical to "Parameter Change data."

#### **#11 Parameter Value Request**

This message can be received on the currently selected MIDI channel.

When this message is received, the value of the parameter specified by the parameter number will be transmitted as Parameter Change data.

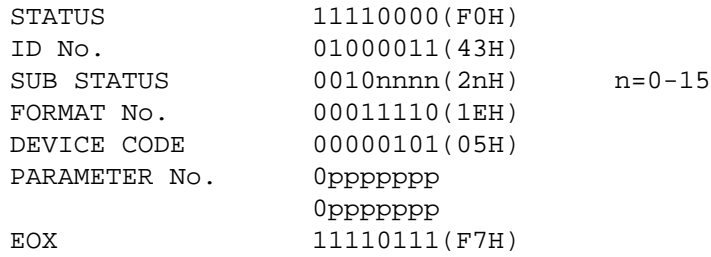

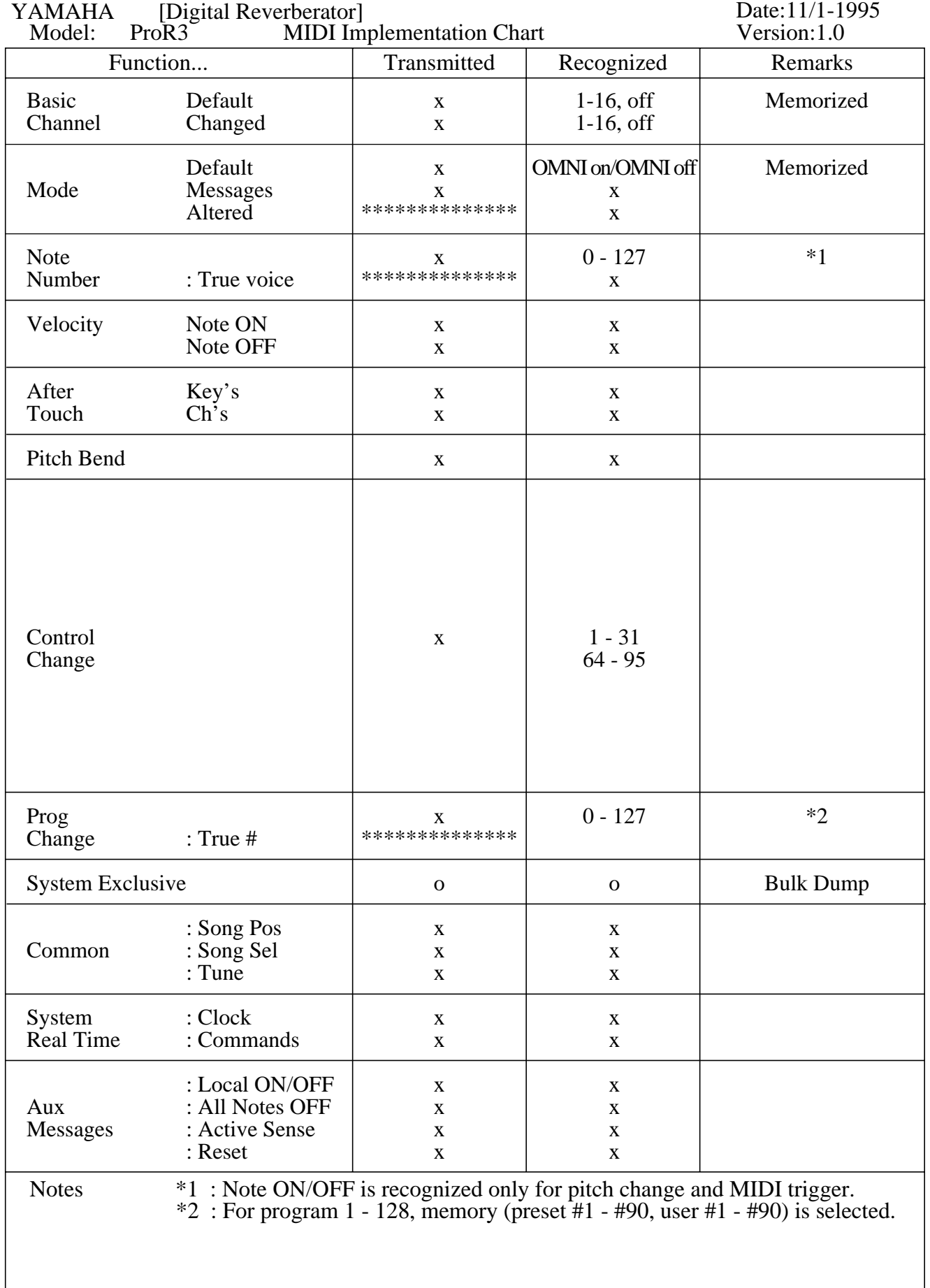

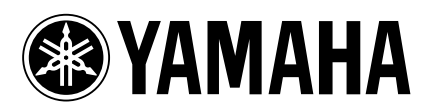

03 05 1000 AP Printed in Japan